# **Часть 3 Создание приложений Windows**

МГТУ им. Н.Э. Баумана Факультет Информатика и системы управления Кафедра Компьютерные системы и сети Лектор: д.т.н., проф. Иванова Галина Сергеевна

#### **Введение. Особенности программирования «под Windows»**

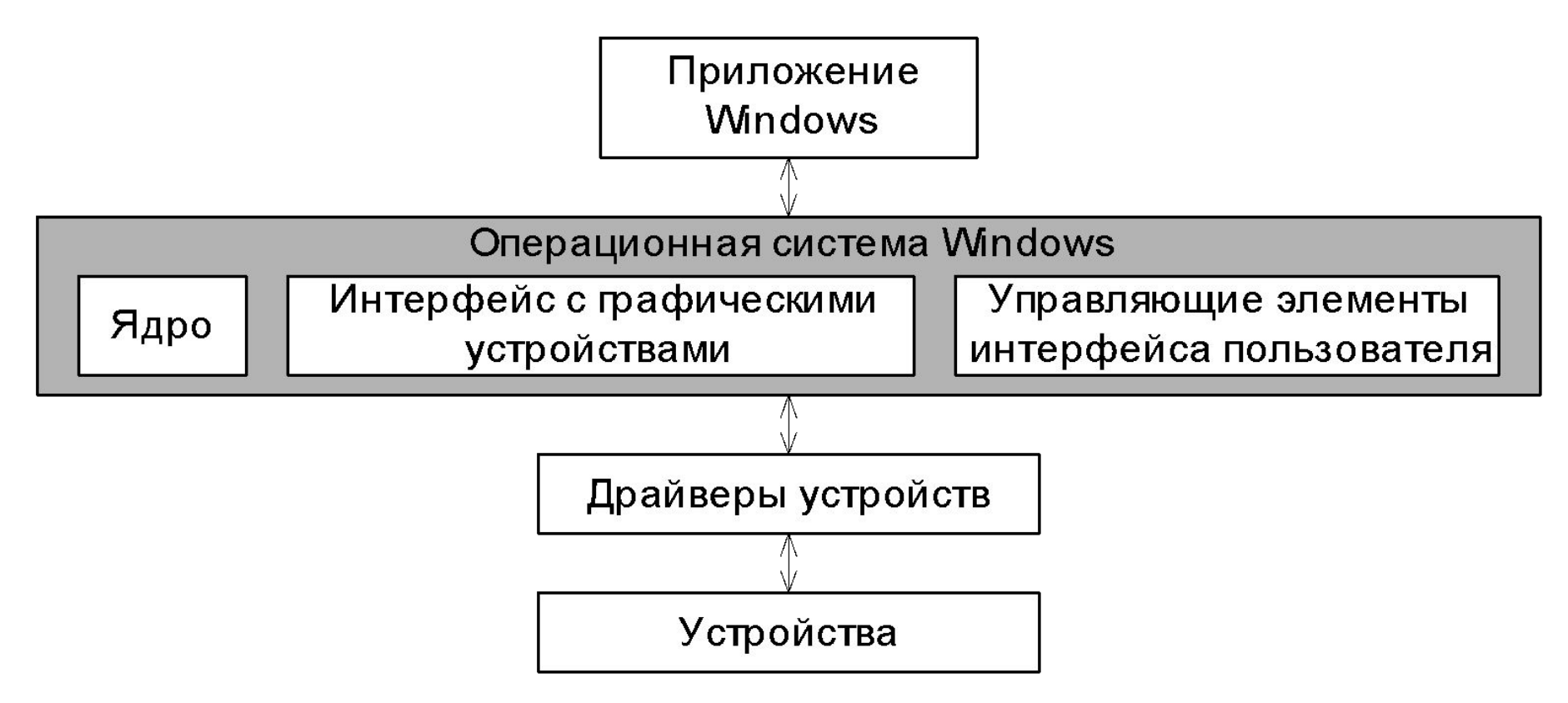

Управление техническими средствами осуществляется через **API** (*Application Program Interface*) – набор из нескольких тысяч функций, выполняющих все системно-зависимые действия, такие как выделение памяти, вывод на экран и т.д.

### **Принцип событийного управления**

*Приложение* (в отличие от программы) – набор подпрограмм, вызываемых при наступлении некоторого *события*, которым считается любое изменение в системе, касающееся данного приложения. Каждому приложению на экране соответствует окно.

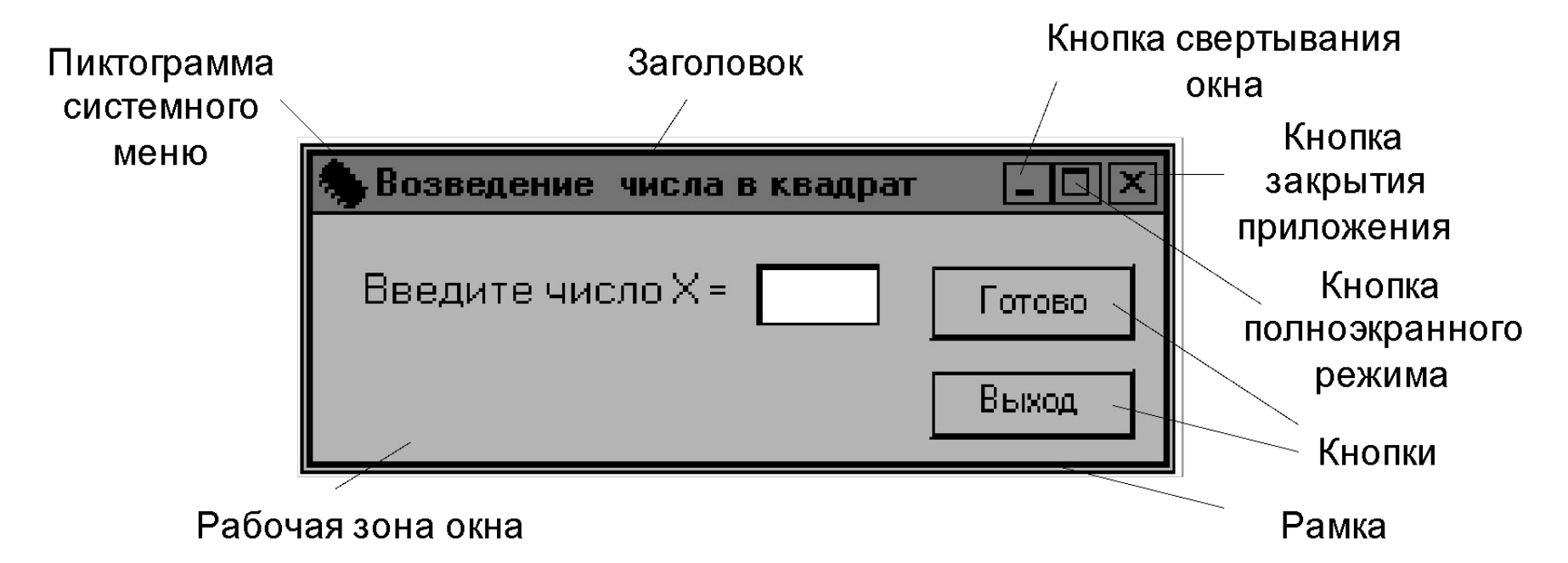

*Окно* – самостоятельно существующий объект, параметры которого хранятся в специальной структуре данных, а поведение определяется обработчиками сообщений, составляющими *оконную функцию*.

### **Структура приложения**

Минимально любое приложение Windows состоит из двух частей:

*основной программы* и *оконной функции*.

Приложение **Windows** 

**Windows** 

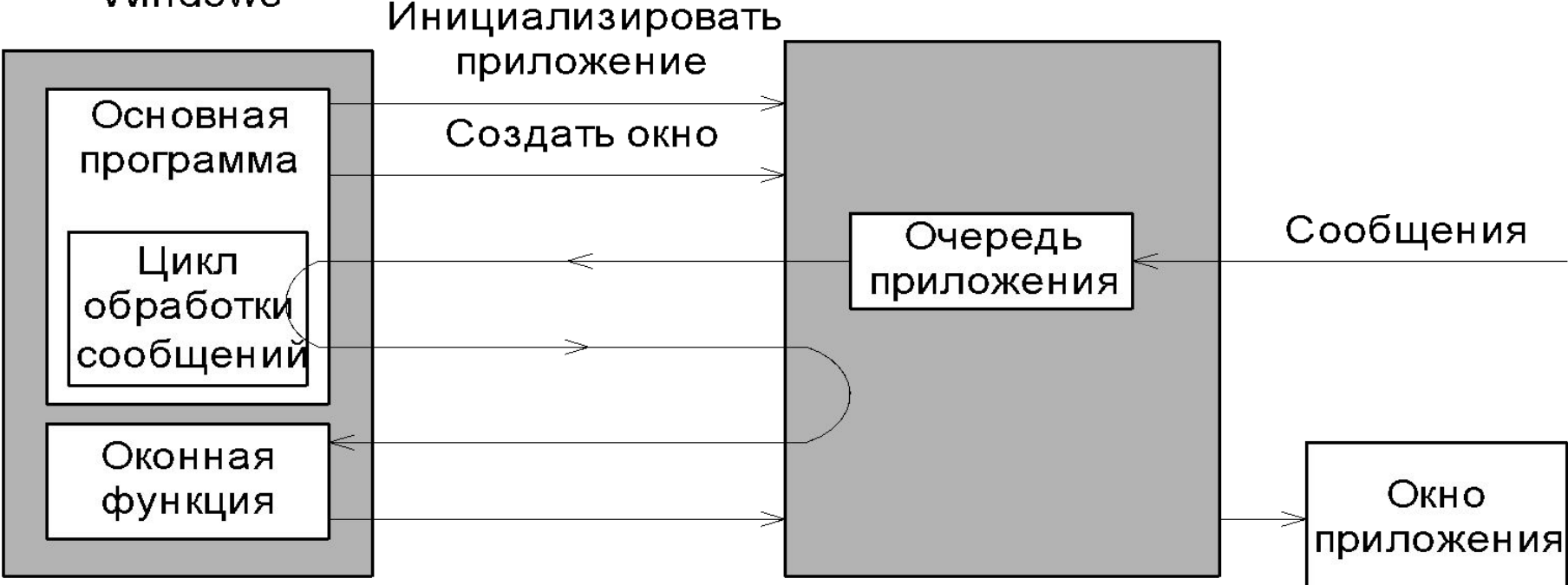

Появившиеся в очереди сообщения выбираются циклом обработки сообщений и передаются *через Windows* соответствующей оконной функции приложения.

Для выполнения действий обработчики сообщений обращаются к функциям API.

#### **Обработка сообщения от клавиатуры**

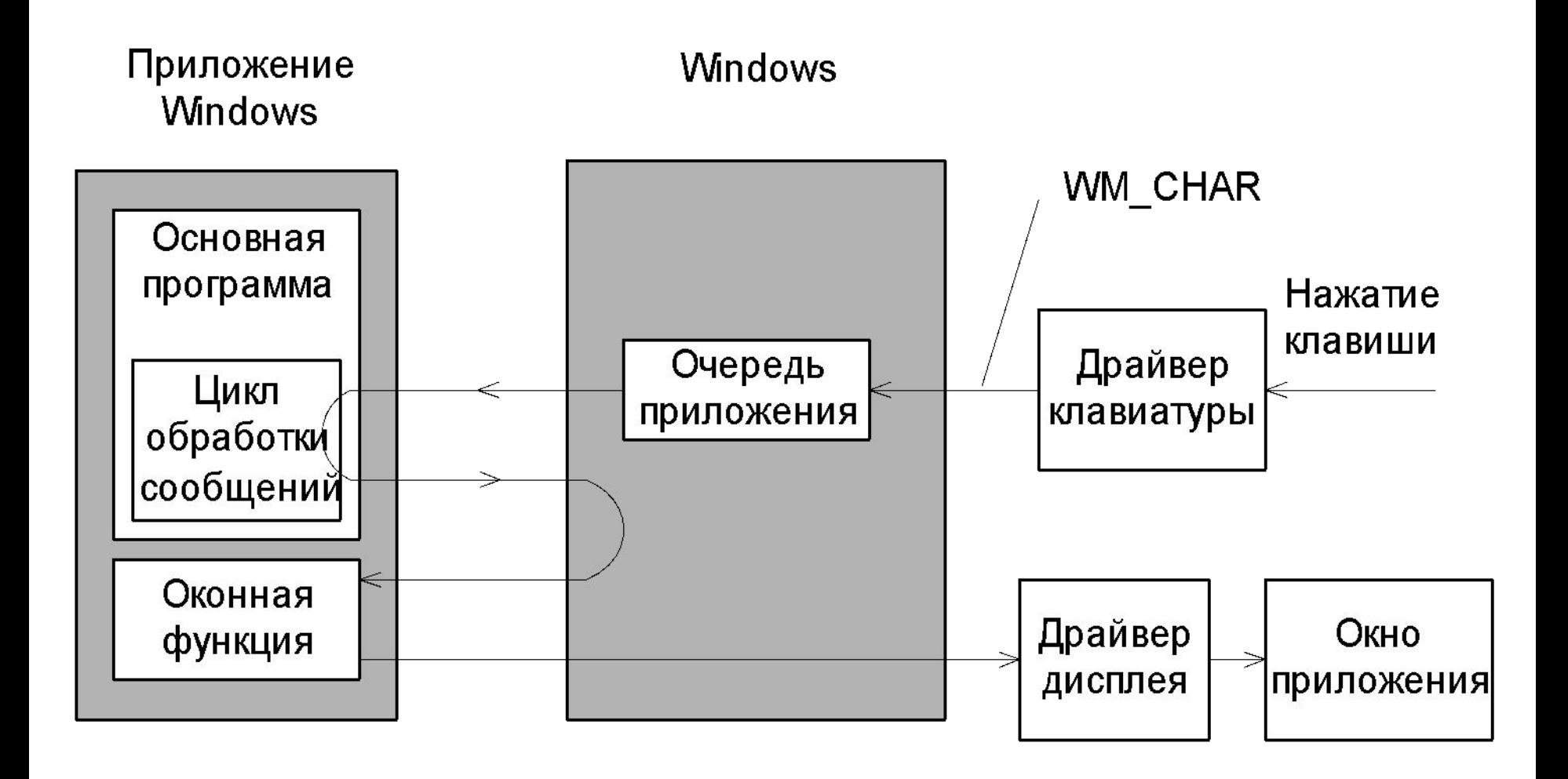

**Завершение приложения**

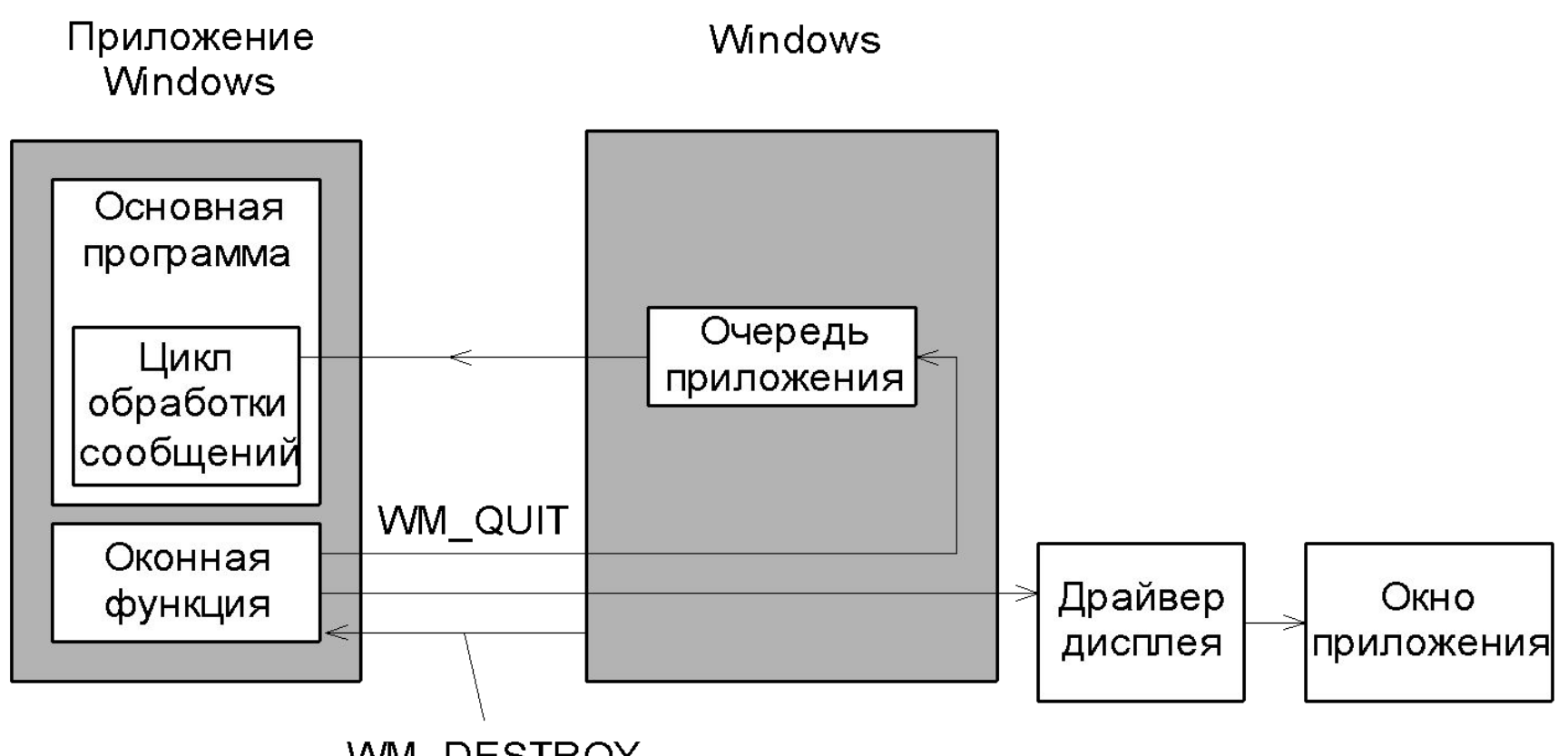

WM\_DESTROY

### **Глава 8**

**Программирование в среде Delphi (Lazarus) с использованием библиотеки VCL (LCL)**

МГТУ им. Н.Э. Баумана Факультет Информатика и системы управления Кафедра Компьютерные системы и сети Лектор: д.т.н., проф. Иванова Галина Сергеевна

# **8.1 События среды и их обработчики**

Обработчики сообщений операционной системы (ОС) предусмотрены у объектов класса TForm и классов управляющих компонентов, таких как кнопки, редакторы и т. п.

Обработка выполняется следующим образом:

- 1. В системе происходит событие, например, пользователь передвинул мышь или нажал на клавишу клавиатуры, в результате генерируется сообщение об этом событии – *сообщение ОС*.
- 2. Сообщение ОС диспетчируется конкретному приложению.
- 3. В приложении сообщение передается активному компоненту (окну или управляющему элементу).
- 4. Метод обработки сообщения ОС компонента инициирует заранее предусмотренные *события среды*.
- 5. Если в приложении предусмотрен соответствующий обработчик события среды, то он вызывается, если нет – то продолжается обработка сообщения ОС.

### **События среды**

Обработчики сообщений ОС, встроенные в классы компонентов VCL, инициируют множество событий среды **Delphi** или **Lazarus.** Например, обработчик события клавиатуры WM\_CHAR класса TForm инициирует три события среды.

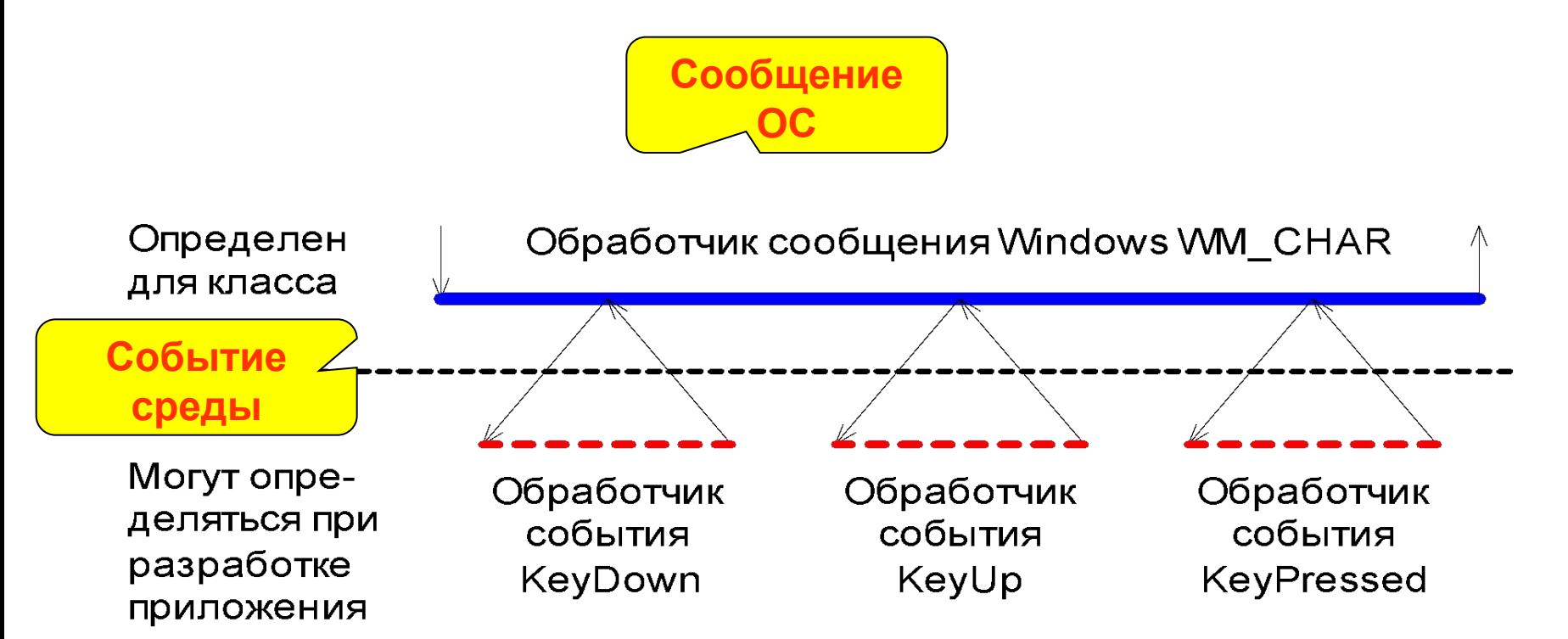

### **Обработчики событий Delphi или Lazarus**

Для каждого обработчика событий предусмотрен заголовок и определенный список передаваемых ему параметров.

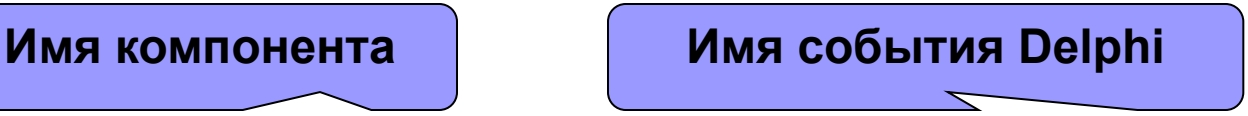

а) **procedure TForm1.FormActivate(Sender:TObject);** Параметр **Sender –** отправитель (инициатор события).

б) **procedure TForm1.Edit1KeyPress(Sender: TObject; var Key: Char);**

Параметр **Key –** символ ANSI**.**

- в) **procedure TForm1.Edit1KeyDown(Sender: TObject; var Key: Word; Shift: TShiftState);** Параметры: **Key** – виртуальный код, **Shift** – управляющие клав.
- г) **procedure TForm1.Edit1KeyUp(Sender: TObject; var Key: Word; Shift: TShiftState);**

# **8.2 Класс формы TForm**

Основное окно приложения строится на базе класса **TForm**.

При входе в среду программирования предоставляется заготовка приложения, которая «умеет» (содержит определенные обработчики сообщений ОС) выполнять стандартные действия.

*Свойства*:

- **Caption** заголовок окна (по умолчанию Form1);
- **FormStyle** вид формы(обычное, родительское, дочернее, неперекрываемое);
- **Width, Height, Top, Left** размеры и местоположение;

**Color** – цвет фона;

**Font** – характеристики шрифта;

**Cursor** – форма курсора мыши и т. д.

*Методы*:

**Show** – показать;

**Hide** – спрятать;

**Close** – закрыть;

**ShowModal** – показать в модальном режиме и т. д.

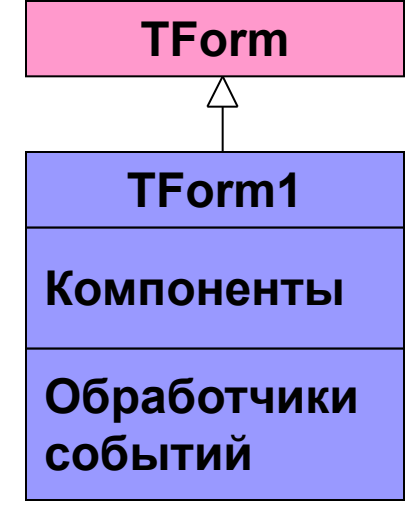

# **События среды, обрабатываемые объектами класса TForm**

#### а) *при изменении состояния формы:*

- **OnCreate** в начальной стадии создания формы используется при необходимости задания параметров (цвет или размер);
- **OnActivate** при получении формой фокуса ввода (окно становится активным и ему адресуется весь ввод с клавиатуры);
- **OnShow** когда форма (окно) становится видимой;
- **OnPaint** при необходимости нарисовать или перерисовать форму;
- **OnResize** при изменении размеров формы на экране;
- **OnDeactivate** при потере формой фокуса ввода (окно становится неактивным);
- **OnHide** при удалении формы с экрана (окно становится невидимым);
- **OnCloseQuery** при попытке закрыть форму обычно используется для создания запроса-подтверждения необходимости закрытия окна;
- **OnClose** при закрытии формы;
- **OnDestroy** при уничтожении формы;

### **События среды для класса TForm (2)**

#### *б) от клавиатуры и мыши:*

- **OnKeyPressed** при нажатии клавиш, которым соответствует код ANSI;
- **OnKeyDown**, **OnKeyUp** при нажатии и отпускании любых клавишI;
- **OnClick**, **OnDblClick** при обычном и двойном нажатии клавиш мыши;
- **OnMouseMove** при перемещении мыши (многократно);
- **OnMouseDown**, **OnMouseUp** при нажатии и отпускании клавиш мыши;
- *в) при перетаскивании объекта мышью:*
- **OnDragDrop** в момент опускания объекта на форму;
- **OnDragOver** в процессе перетаскивания объекта над формой (многократно);
- *г) другие:*
- **OnHelp** при вызове подсказки;
- **OnChange** при изменении содержимого компонент.

### **8.3 Основные визуальные компоненты и средства визуализации сообщений пользователю**

#### **1.** *Метка (класс TLabel)*

Метка – окно с текстом и может использоваться для формирования на форме некоторых надписей или подписей.

**Основные свойства**:

Label1

- **Caption –** заголовок текст, выводимый в окне компонента.
- **Name** имя компонента в программе.
- **Visible** определяет видимость компонента.
- **Alignment –** определяет способ выравнивания текста в окне компонента: *taCenter* - по центру; *taLeftJustify* - по левой границе; *taRightJustify* - по правой границе.
- **Font –** определяет шрифт текста.
- **Color –** определяет цвета текста и фона в окне.
- **WordWrap –** определяет, разбивать или нет текст на строки.
- **Transparent –** определяет, виден ли рисунок фона через окно.

### **Основные визуальные компоненты (2)**

#### *2. Строчный редактор (класс TEdit)*

Компонент представляет собой окно, обычно выделенное цветом, которое может использоваться, например, для организации ввода информации.

#### **Основные свойства:**

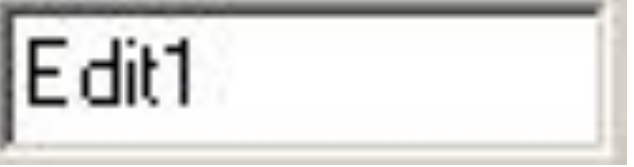

**Text** – строка текста*.*

- **ReadOnly** определяет возможность ввода информации в окно.
- **Name** имя компонента в программе.
- **Visible** определяет видимость компонента.
- **Enable** доступность компонента.
- **Основные методы:**
- **Clear** очистка поля Text*.*
- **SetFocus** установка фокуса ввода.
- **Основные события:**

**OnKeyPressed** – нажатие алфавитно-цифровой клавиши.

### **Основные визуальные компоненты (3)**

#### *3. Кнопка*

Компонент представляет собой окно, в котором размещается название кнопки. Используется для инициирования каких-либо действий.

#### **Основные свойства:**

- **Caption** название кнопки.
- **Name** имя компонента в программе.
- **Visible** определяет видимость компонента.
- **Enable** доступность компонента.
- **Default** определяет, генерируется ли событие *OnClick* для данной кнопки при нажатии клавиши *Enter*.
- **Cancel** аналогично, но для клавиши *Esc.*

#### **Основные события:**

**OnClick –** «щелчок» мышкой в зоне компонента.

#### **Основные методы:**

**SetFocus** – установка фокуса ввода.

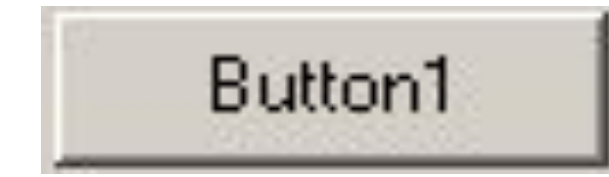

# **Средства визуализации сообщений пользователю**

**1 Метод MessageBox (класс TApplication)**

**function MessageBox(Text, Caption: PChar;** 

 **Flags:Longint=MB\_OK):Integer;**

**Пример:**

**Application.MessageBox(**'**Строка пуста',**

 **'Error',mb\_Ok);**

Возвращает код ответа.

#### **2 Функция MessageDlg**

**function MessageDlg(const Msg: string;** 

**DlgType: TMsgDlgType;** 

 **Buttons: TMsgDlgButtons;** 

 **HelpCtx: Longint): Word;**

**Пример:**

**MessageDlg('Поле пусто',mtError, [mbOk],0);**

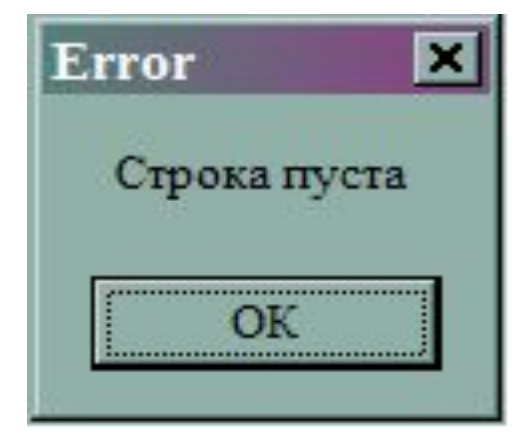

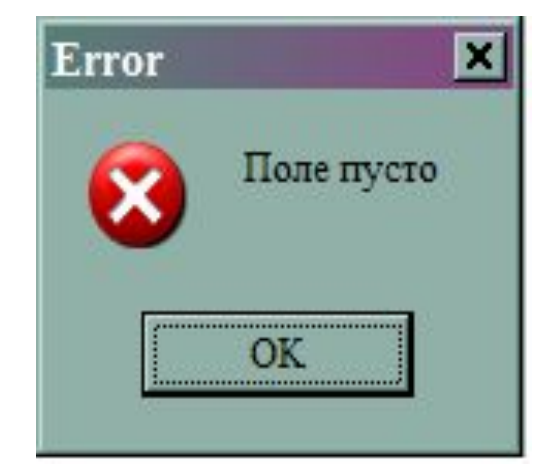

#### **Вычисление квадрата заданного числа**

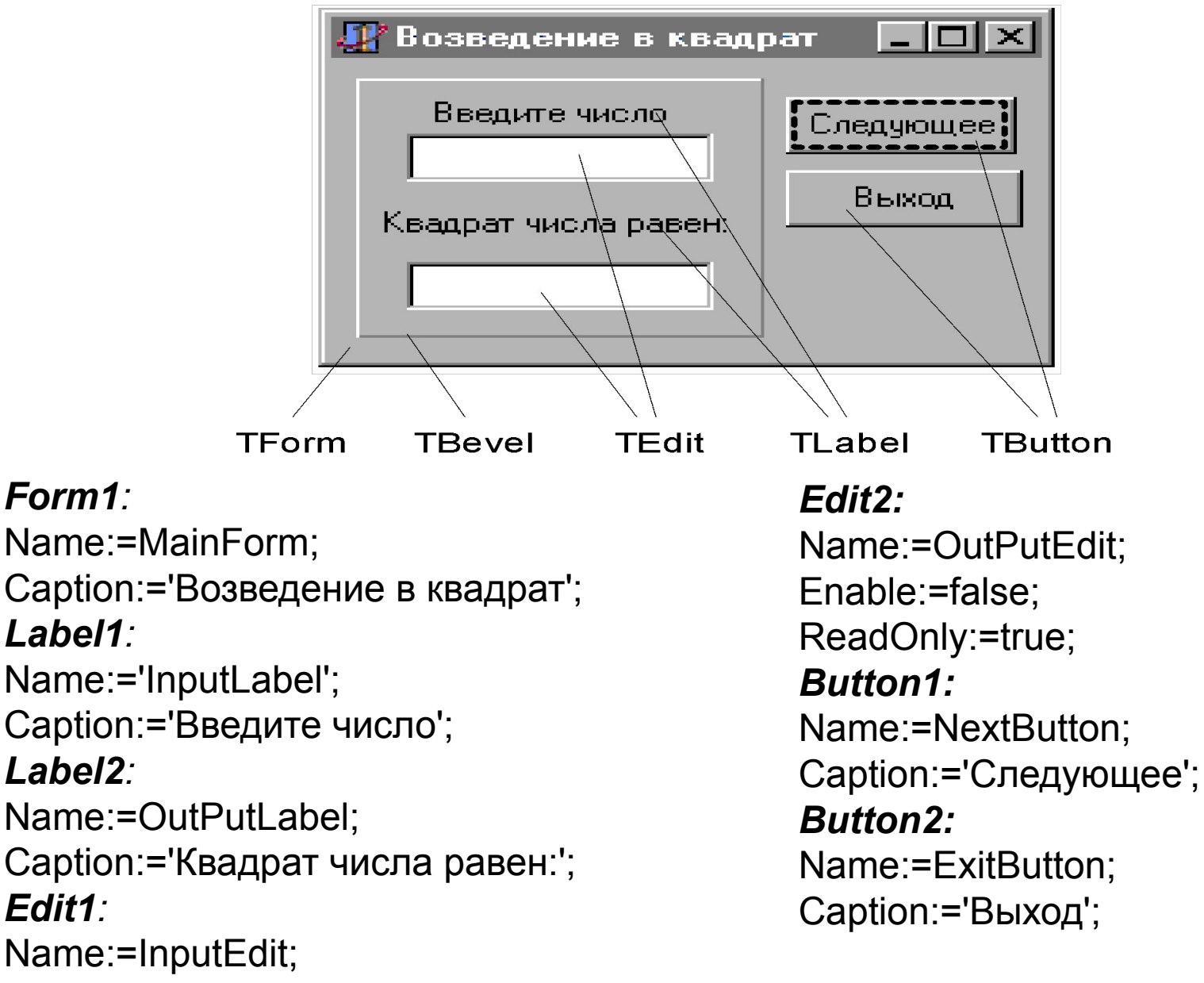

### **Формы интерфейса**

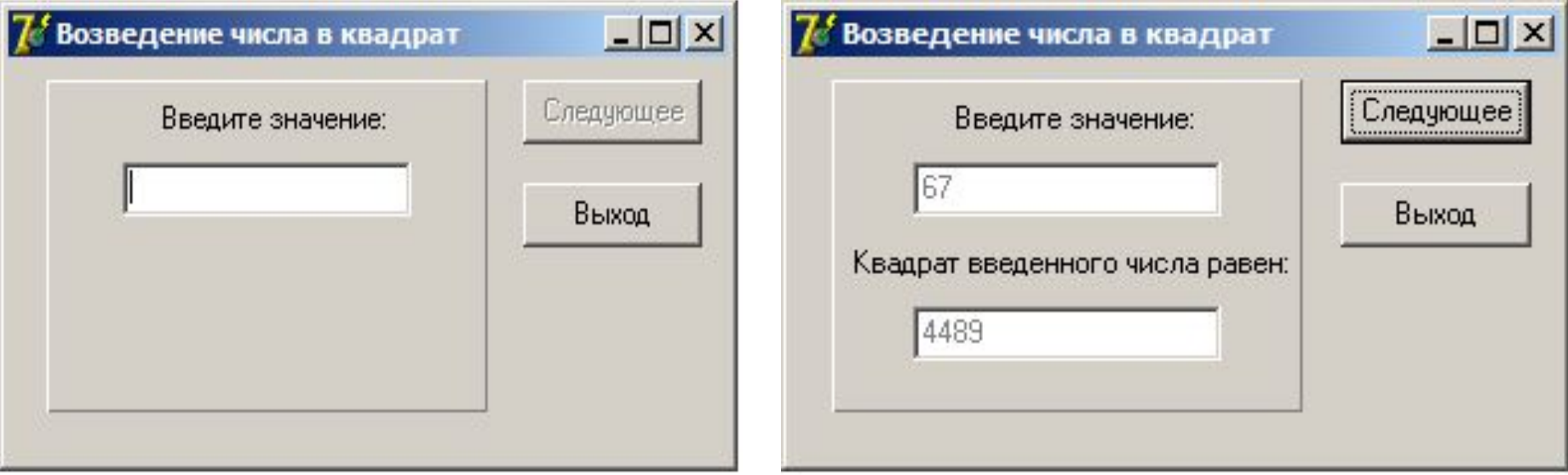

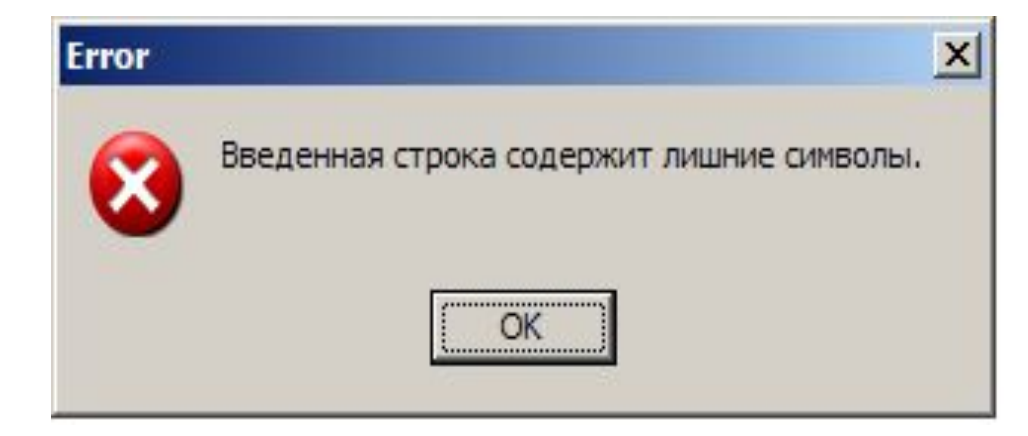

#### **Диаграмма состояний интерфейса**

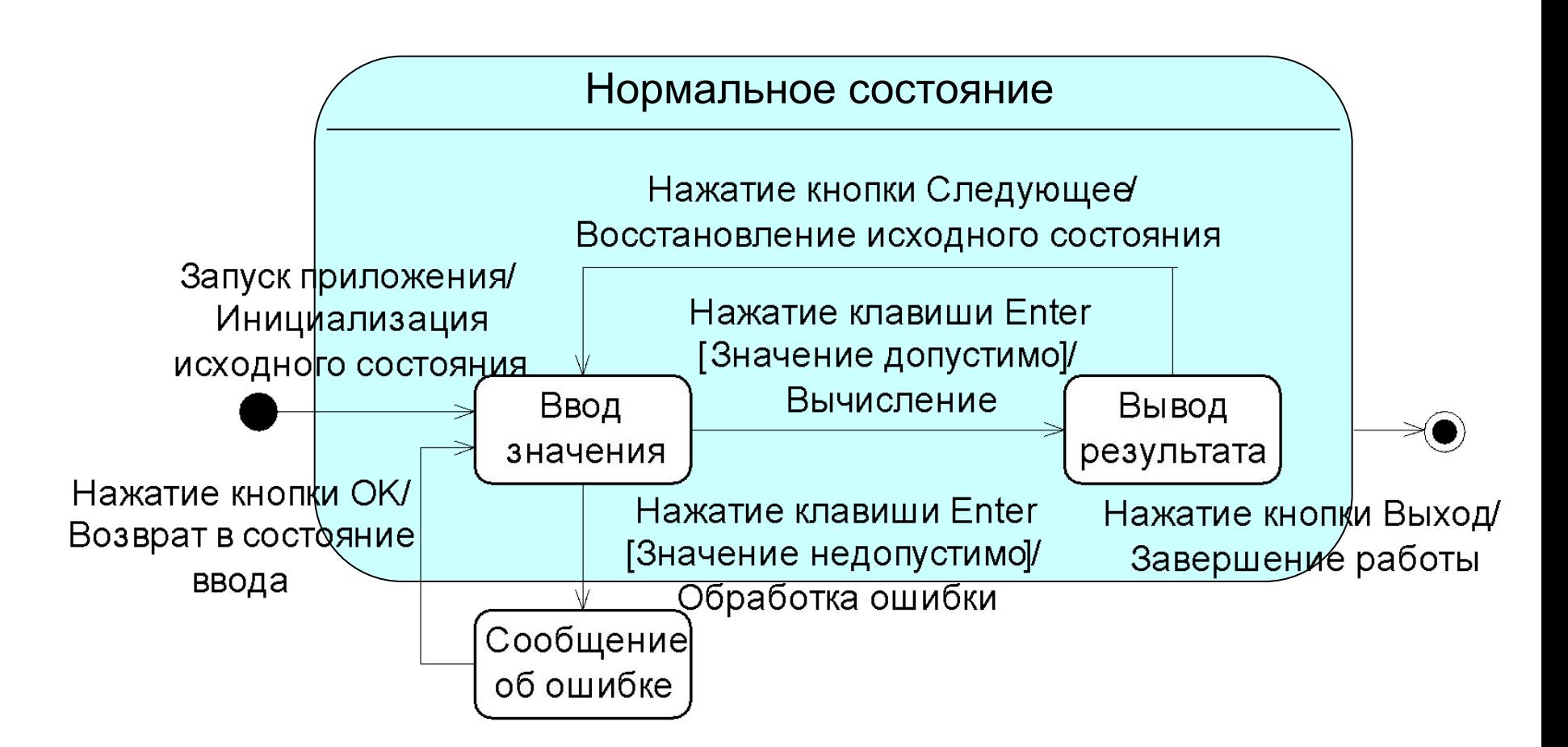

#### **Объектная декомпозиция в виде диаграммы объектов**

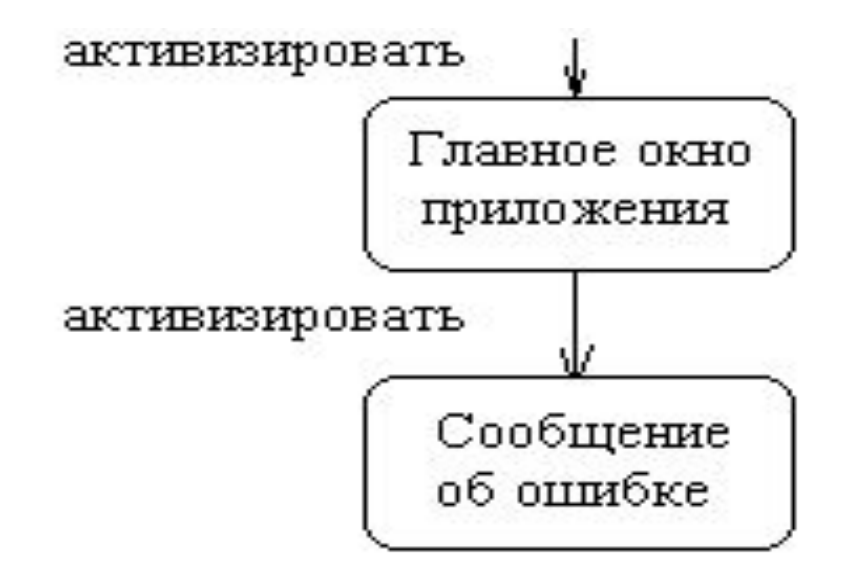

#### **Определение обрабатываемых событий по диаграмме состояний интерфейса** C4

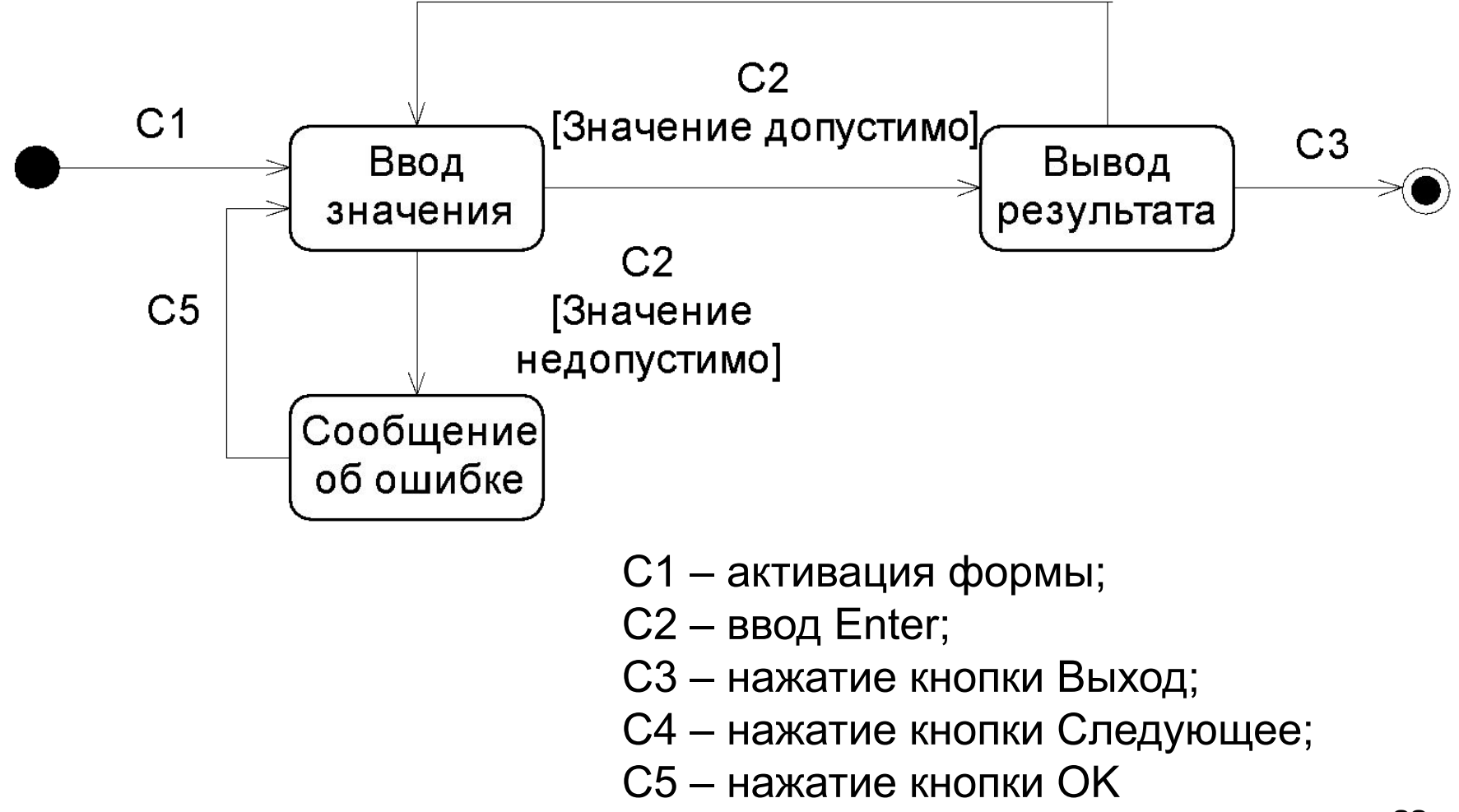

#### **Диаграмма классов приложения**

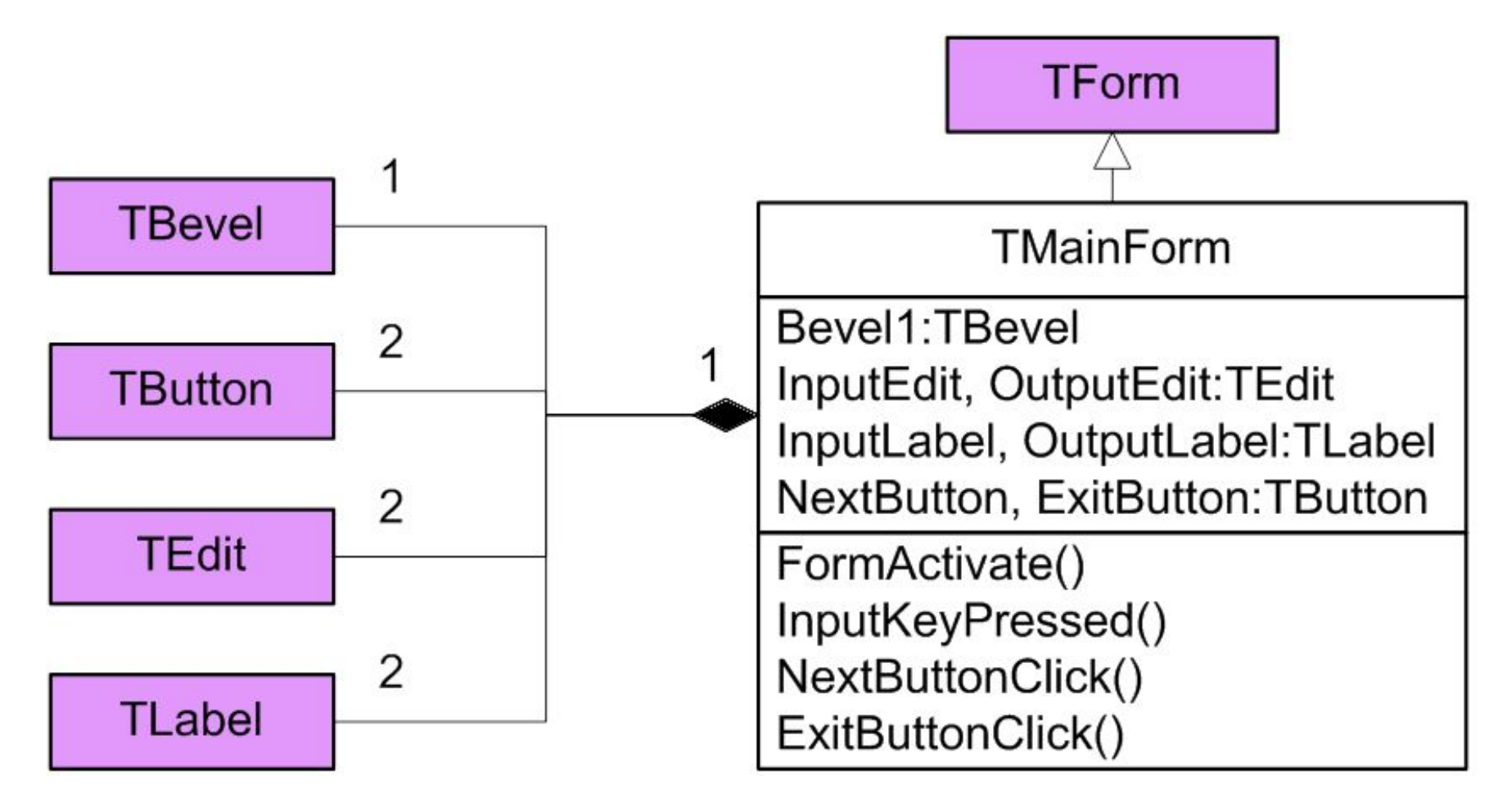

#### **Файл проекта**

**Program Ex8\_01;**

**Uses**

 **Forms,**

 **MainUnit in 'MainUnit.pas' {MainForm};**

**{\$R \*.RES}**

**begin**

```
 Application.Initialize;
```
 **Application.CreateForm(TMainForm, MainForm);**

 **Application.Run;**

**end.**

### **Файл MainUnit**

```
Unit MainUnit;
interface
 Uses Windows, Messages, SysUtils, Classes, Graphics, 
   Controls, Forms, Dialogs, StdCtrls, ExtCtrls;
  Type TMainForm = class(TForm)
         Bevel1: TBevel;
         NextButton, ExitButton: TButton;
         InputLabel, OutPutLabel: TLabel;
         InPutEdit, OutPutEdit: TEdit;
         procedure FormActivate(Sender: TObject);
         procedure InPutEditKeyPress(Sender: TObject;
                                           var Key: Char);
         procedure NextButtonClick(Sender: TObject);
         procedure ExitButtonClick(Sender: TObject);
       private
          { Private declarations }
       public
          { Public declarations }
       end;
```
# **Файл MainUnit (2)**

**var MainForm: TMainForm;**

**implementation**

**{\$R \*.DFM}**

**procedure TMainForm.FormActivate(Sender: TObject);**

**begin**

 **NextButton.Enabled:=false;**

 **InPutEdit.ReadOnly:=false;**

 **InPutEdit.Clear;**

 **InPutEdit.Enabled:=true;**

 **InPutEdit.SetFocus;**

 **OutPutLabel.Visible:=false;**

 **OutPutEdit.Visible:=false;**

**end;**

### **Файл MainUnit (3)**

**procedure TMainForm.InPutEditKeyPress(Sender: TObject; var Key: Char);**

```
var x:real;Code:integer;
```
**begin**

```
 If Key=#13 then
```
 **begin**

```
 Key:=#0; Val(InPutEdit.Text,x,Code);
```

```
 if Code=0 then
```
 **begin**

```
 InputEdit.ReadOnly:=true;
```

```
 InputEdit.Enabled:=false;
```

```
 OutPutLabel.Visible:=true;
```

```
 OutPutEdit.Visible:=true;
```

```
 OutPutEdit.Text:=floattostr(sqr(x));
```

```
 NextButton.Enabled:=true;
```

```
 NextButton.SetFocus;
```

```
else
    begin
      MessageDlg('Недопустимые символы.',mtError, 
                   [mbOk], 0);
    end
  end
end;
 Файл MainUnit (4)
```
**procedure TMainForm.NextButtonClick(Sender: TObject); begin FormActivate(NextButton); end;**

**procedure TMainForm.ExitButtonClick(Sender: TObject); begin Close; end;**

**end.**

# **8.4 Расширение возможностей языка Delphi Pascal** (**Free Pascal**)

#### **Дополнительные скалярные типы данных**

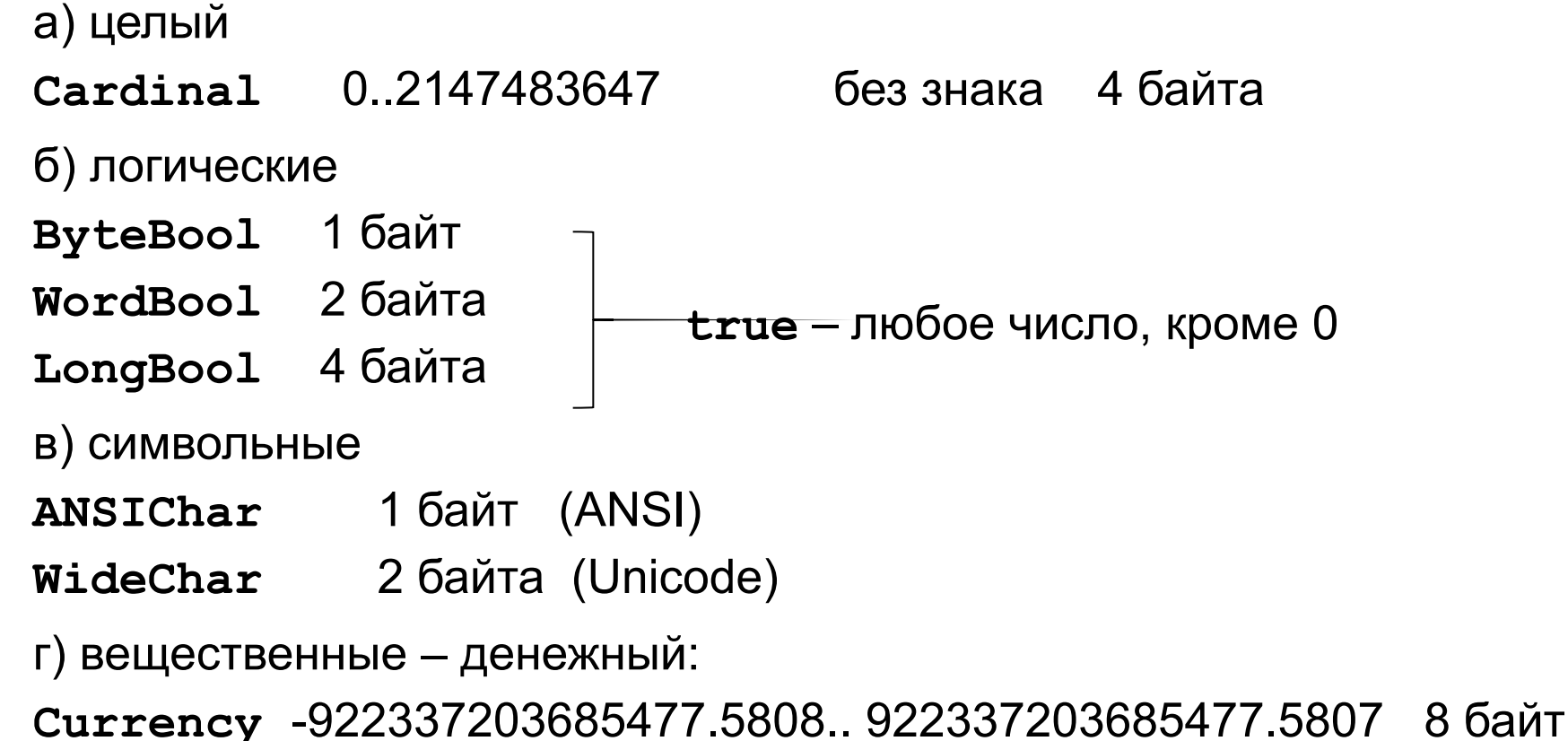

#### **Тип «Дата-время»**

**д) TDateTime - Double** – целая часть – число дней с 30.12.1899, дробная – часть дня

**Пример:** 35065.75 ⇒ 1.1.1996 18.00

Для работы используются следующие подпрограммы:

- 1) **function Now:TDateTime** возвращает текущую дату и время;
- 2) **function Date:TDateTime** возвращает текущую дату;
- 3) **function Time:TDateTime** возвращает текущее время;
- 4) **function DateTimeToStr(D:TDateTime):String** преобразует дату и время в строку символов;
- 5) **function DateToStr(D:TDateTime):String** преобразует дату в строку символов;
- 6) **function TimeToStr(D:TDateTime):String** преобразует время в строку символов;

#### **Тип «Дата-время»**

- 7) **function StrToDate(S:String):TDateTime** преобразует строку в дату, разделитель – символ, указанный при настройке Windows, формат: день.месяц[.год];
- 8) **function StrToTime(S:String):TDateTime** преобразует строку во время, разделитель – символ, указанный при настройке Windows, формат: часы.минуты[.секунды][ am или pt];
- 9) **function StrToDateTme(S:String):TDateTime** преобразует строку в дату-время, разделители – символы, указанный при настройке Windows, формат:

день.месяц[.год] часы:минуты[.секунды][ am или pt];

10) **procedure DecodeDate(D:TDateTime:Var** 

**Year,Month,Day:Word)** – декодирует дату;

11) **procedure DecodeTime(D:TDateTime:** 

 **Var Hour,Min,Sec,MSec:Word)** – декодирует время;

#### **Строковые типы**

- a) **ShortString** до 255 символов, 0-й байт длина строки;
- б) **AnsiString** указатель на строку ANSI символов,
	- **WideString** указатель на строку символов Unicode:

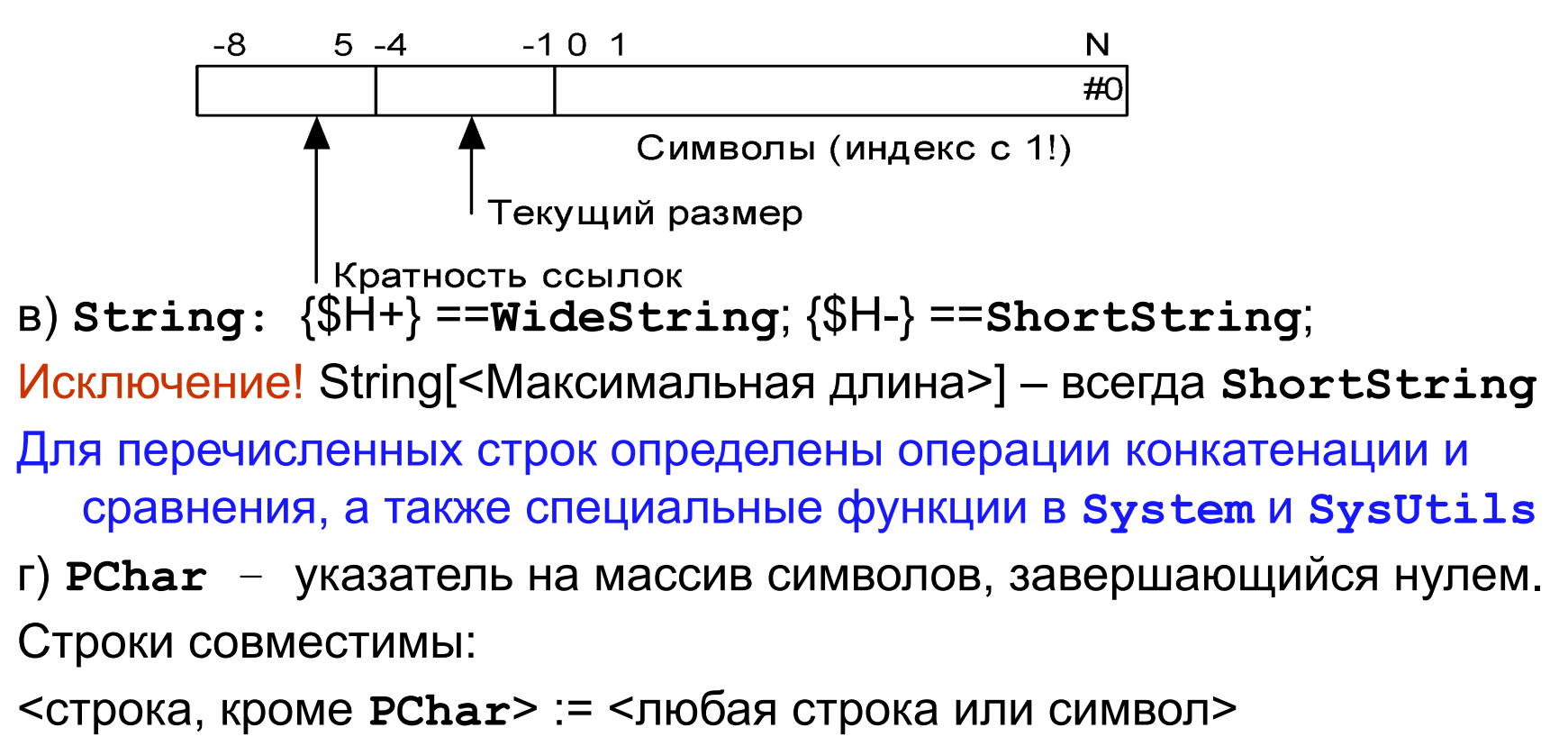

<строка **PChar** >:= <строковая константа или **PChar**(строка)>

#### **Дополнительные процедуры и функции**

- 1) **function ANSILowerCase(const S:String):String** заменяет прописные буквы на строчные;
- 2) **function ANSIUpperCase(const S:String):String** заменяет строчные буквы на прописные;
- 3) **function StrToInt(S:String):Integer** преобразует строку в целое число;
- 4) **function StrToIntDef(S:String; Default:Integer):Integer** – то же + возвращает код ошибки;
- 5) **function StrToIntRange(S:String; Min..Max:LongInt):LongInt** – то же + генерирует исключение ERangeError, если не входит в диапазон;
- 6) **function StrToFloat(S:String):Extended** преобразует строку в вещественное число, в качестве разделителя использует символ, указанный при настройке Windows;

### **Дополнительные процедуры и функции (2)**

- 7) **function IntToStr(V:Integer):String** преобразует целое число в строку символов;
- 8) **function IntToHex(V:Integer; Digits:Integer):String** преобразует целое число в строку шестнадцатеричных символов, минимальной длиныDigits;
- 9) **function FloatToStr(V:Extended):String** преобразует вещественное число в строку символов.

### **Файлы**

- 1. Изменены некоторые служебные слова и названия процедур:
- **Text** ⇒ **TextFile**
- **Assign** ⇒ **AssignFile**
- **Close** ⇒ **CloseFile**

## **Процедурный тип данных**

1) При объявлении указателя на метод добавляют **of object**

#### **Пример:**

**Type metodproc = procedure(Sender:TObject) of object;**

2) Переменным процедурного типа можно присвоить **nil** и проверять их значение при необходимости

**Пример:**

```
if Assigned(p2) then p2(x,y);
```
# 8.5 Классы Delphi

#### Основная особенность: все объекты размещаются в динамической памяти.

Переменные класса являются ссылками. В отличие от указателей операция разыменования при работе с ними не используется.

Описание класса:

туре <Имя объявляемого класса> = class(<Имя родителя>)

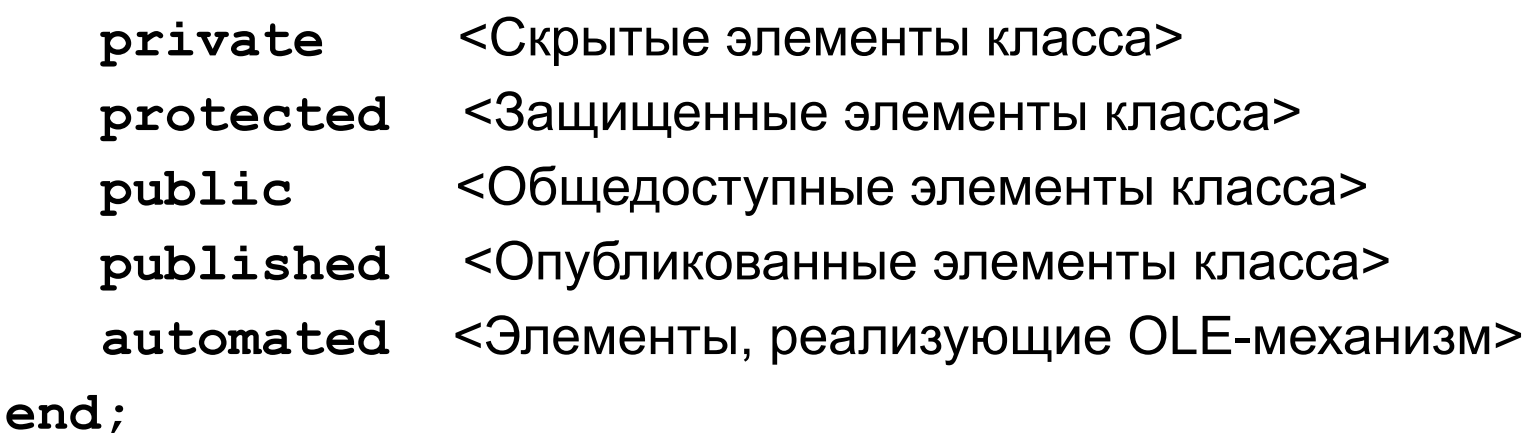

Если имя родителя не указано, то им считается класс **торјест.** 37

### **Конструктор и деструктор**

Конструктор **Create** и деструктор **Destroy** класса должны содержать вызов конструктора и деструктора TObject, которые обеспечивают **выделение** и **освобождение** памяти:

```
Constructor <Имя класса>.Create;
```
 **begin**

**. . .**

 **inherited Create;** 

 **end;**

**Destructor Destroy; override;{деструктор виртуальный!} Destructor <**Имя класса**>.Destroy;**

**begin**

**. . .** 

```
inherited Destroy; 
end;
```
## **Особенности переопределения методов. Абстрактные методы и классы**

#### 1) **виртуальные** методы:

**procedure Print;virtual; {**в базовом класса**}**

 **procedure Print;override; {**в производном классе**}**

2) **абстрактные** методы:

**procedure Print;virtual;abstract; {**в базовом класса**}**

 **procedure Print;override; {**в производном классе**}** 

Класс, содержащий абстрактные методы, называется *абстрактным*. Объекты абстрактного класса создавать не разрешается.

#### **Type pTNum = ^TNum; TNum = Object Сравнение объектных моделей Type TNum = class public n:integer; Простая модель Модель VCL**

 **constructor Create** 

```
 (an:integer);
```

```
end;
```
**Constructor TNum.Create; begin** 

```
 inherited Create;
```

```
 n:=an;
```
 **end; . . .**

**Var A:TNum;** 

 **. . . .** 

**A:=TNum.Create(5); WriteLn(A.n); A.Destroy;**

40 **End. n: integer; procedure Init (an:integer); end; Procedure TNum.Init; begin n:=an; end; . . . Var p:pTNum; Begin New(p, Init(5)); WriteLn(p^.n); Dispose(p);** 

Особенности работы с объектами

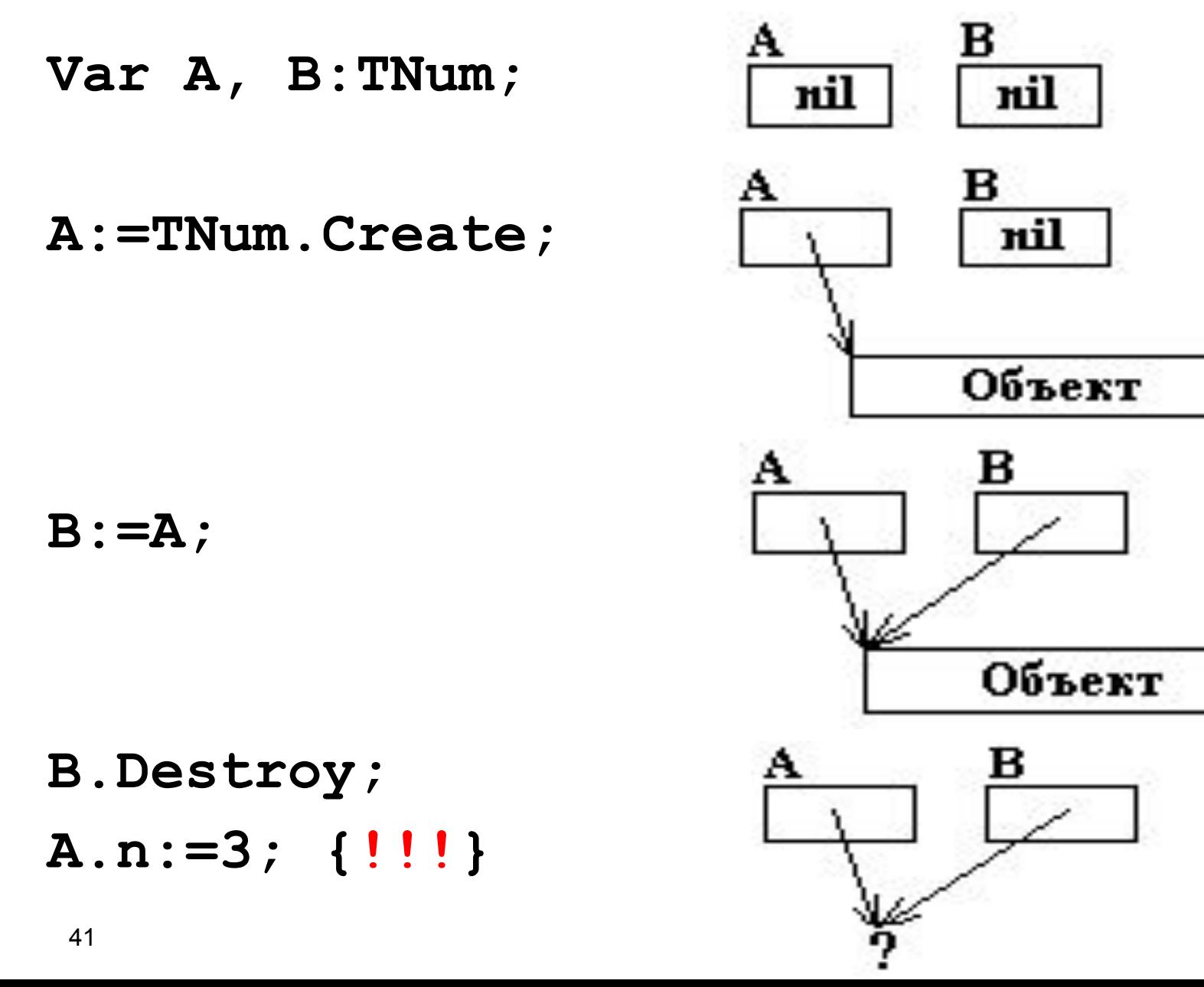

### **8.6 События Мыши**

1 *Событие «Нажатие кнопки мыши над компонентом окна приложения»:*

**procedure** <Имя компонента> **MouseDown(Sender: TObject; Button: TMouseButton; Shift: TShiftState; X, Y: Integer);**

где

**Button:TMouseButton** - определяет, какая кнопка нажата:

**type TMouseButton** = **(mbLeft, mbRight, mbMiddle);** соответственно, левая, правая или средняя кнопки.

**Shift:TShiftState** - определяет нажатые управляющих клавиш клавиатуры и мыши:

**type TShiftState = set of (ssShift, ssAlt, ssCtrl, ssLeft, ssRight, ssMiddle, ssDouble);**

**X, Y: Integer** - координаты мыши относительно компонента.

# **События Мыши (2)**

*2 Событие «Движение мыши»*:

**procedure** <Имя компонента>**MouseMove(Sender: TObject; Shift: TShiftState; X, Y: Integer);**

*3 Событие «Отпускание клавиши мыши»:*

**procedure** <Имя компонента>**MouseUp(Sender: TObject; Button: TMouseButton; Shift: TShiftState; X, Y: Integer);**

# **8.7 Создание графических изображений**

Изображения в Windows создаются с помощью типов:

- точка,
- прямоугольник;
- и компонентов:
- перо, которое используется для рисования линий;
- кисть, которая используется для закрашивания замкнутых фигур;
- шрифт, который используется при выводе надписей;
- холст, на котором выполняются изображения.

#### **Точка и прямоугольник**

*Точка* – тип, позволяющий определить точку на экране:

**type TPoint = record**

- **X: Longint;**
- **Y: Longint;**

**end;**

*Прямоугольник* – тип, используемый для задания прямоугольника:

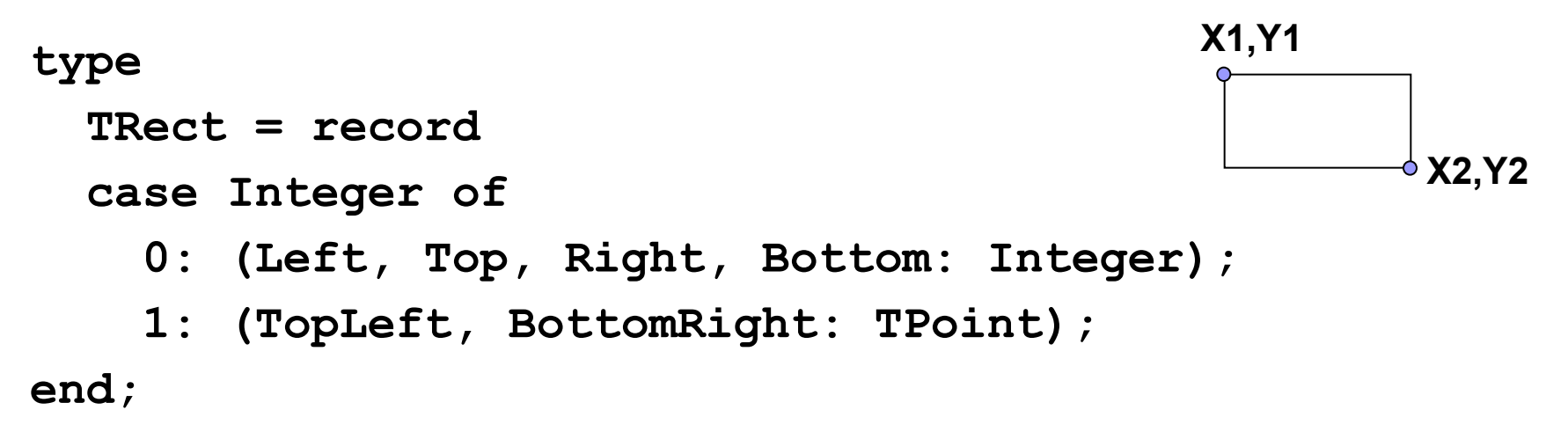

## **Компонент перо (класс TPen)**

C помощью класса TPen создается объект Перо, служащий для вычерчивания линий, контуров и т. п.

Свойства:

Color:TColor – цвет вычерчиваемых линий;

Width:Integer – толщина линии в пикселях экрана;

Style:TPenStyle – стиль линий – учитывается только для толщины 1 пиксель:

psSolid, psDash, psDot, psDashDot, psDashDotDot, psClear, psInsideFrame;

Mode:TPenMode – способ взаимодействия линий с фоном, например, pmBlack – только черные линии,

pmWhite – только белые линии,

pmNop – линии не видны на фоне,

pmNot – инверсия фона и т.д..

## **Компонент Кисть (класс TBrush)**

Объекты класса TBrush служат для заполнения внутренего пространства.

Свойства:

Color:TColor – цвет кисти:

clAqua (прозрачный), clBlack, clBlue, clDkGray, clFuchsia, clGray, clGreen, clLime (салатовый), clLtGray, clMaroon (каштановый), clNavy (синий), clOlive, clPurple (фиолетовый), clRed, clSilver (серебряный), clTeal, clWhite, clYellow

Style:TBrushStyle – стиль кисти, например:

bsSolid, bsClear, bsHorizontal, bsVertical, bsFDiagonal,bsBDiagonal, bsCross, bsDiagCross;

BitMap:TBitMap – растровое изображение, которое будет использоваться кистью для заполнения, если свойство определено, то цвет и стиль игнорируются.

# **Компонент Шрифт (класс TFont)**

Объект класса TFont – определяет шрифт, которым выводится текст. Свойства:

Charset:TFontCharSet – набор символов:

RUSSIANCHARSET – русский,

OEM\_CHARSET – текст MS DOS;

Name:TFontName – имя шрифта, по умолчанию – MS Sans Serif;

Color:TColor – цвет;

Height:Integer – высота в пикселях;

Size:Integer – высота в пунктах (1/7 дюйма);

Pitch:TFontPitch – способ расположения букв в тексте:

fpFixed – моноширный текст, fpVariable – пропорциональный текст,

fpDefault – ширина шрифта по умолчанию;

Style:TFontStyle – стиль шрифта – комбинация из:

fsBold – полужирный, fsItalic – курсив, fsUnderline – подчеркнутый, fsStrikeOut – перечеркнутый.

## **Компонент Канва (класс TCanvas)**

Класс создает Канву – холст для рисования.

Свойства:

Brush:TBrush – кисть;

Pen:TPen – перо;

Font:TFont – шрифт;

PenPos:TPoint – определяет текущее положение пера над холстом в пискелях относительно левого верхнего угла;

CopyMode:TCopyMode – способ взаимодействия растрового изображения с цветом фона, используется при копировании части канвы на другую методом CopyRect:

cmBlackness – заполнение черным цветом,

cmDestInvert – заполнение инверсным фоном,

cmSrcCopy – копирует изображение источника на канву и т.д.;

Pixels[X,Y:Integer]:TColor – массив пикселей канвы.

#### **Основные методы класса TCanvas**

- **procedure MoveTo(X,Y:Integer)** перемещает перо в указанную точку;
- **procedure LineTo(X,Y:Integer)** чертит линию из текущей точки в заданную;

**procedure Rectangle(X1, Y1, X2, Y2: Integer)**– рисует и закрашивает кистью прямоугольник;

- **procedure Polyline(Points:array of TPoint)** рисует ломаную линию; **type TPoint = record X,Y:Longint; end;**
- **procedure Polygon(Points: array of TPoint)** рисует и закрашивает кистью многоугольник;
- **procedure Ellipse(X1, Y1, X2, Y2: Integer)** рисует эллипс в заданном прямоугольнике и закрашивает кистью;
- **procedure FrameRect(const Rect:TRect)** очерчивает границы прямоугольника текущей кистью без заполнения;

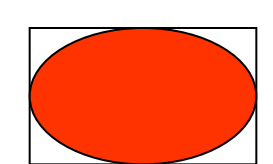

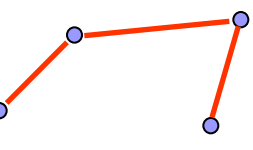

**X1,Y1**

**X, Y**

**X2,Y2**

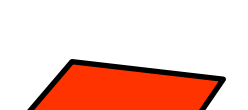

#### **Основные методы класса TCanvas (2)**

**procedure Arc(X1,Y1,X2,Y2,X3,Y3, X4,Y4:integer)** – чертит дугу эллипса в прямоугольнике (X1,Y1,X2,Y2), направление – против часовой стрелки;

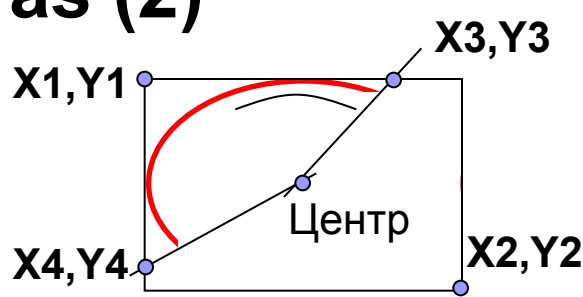

**procedure Chord(X1,Y1,X2,Y2,X3,Y3, X4,Y4:integer**) – чертит сегмент эллипса в прямоугольнике (X1,Y1,X2,Y2), направление – против часовой стрелки;

**procedure Pie(X1,Y1,X2,Y2,X3,Y3, X4,Y4:integer**) – чертит сектор эллипса в прямоугольнике (X1,Y1,X2,Y2), направление – против часовой стрелки;

#### **procedure RoundRect(X1,Y1,X2,Y2, X3,Y3:integer**) – чертит и заполняет прямоугольник с закругленными краями.

#### **X1,Y1 X3,Y3 X2,Y2 X4,Y4** Центр

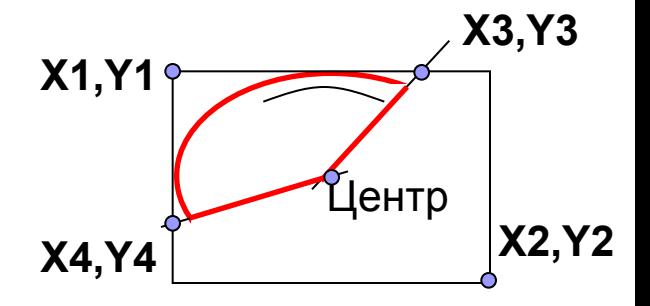

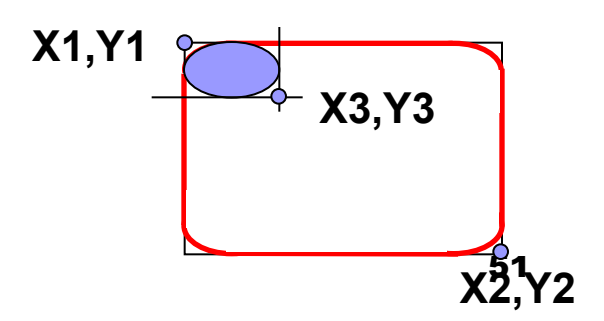

### **Основные методы класса TCanvas (3)**

**procedure FillRect(const Rect: TRect)**– закрашивает кистью прямоугольник, включая левую и верхнюю границы.

**type TRect = record**

 **case Integer of**

 **0: (Left, Top, Right, Bottom: Integer);**

 **1: (TopLeft, BottomRight: TPoint);**

**end;**

**procedure FloodFill(X,Y:Integer;Color:TColor;**

**FillStyle:TFillStyle)**–

**type TFillStyle** = (**fsSurface,fsBorder**);

- **■ FillStyle**=**fsBorder** заливка области с границей цвета **Color;**
- **■ FillStyle**=**fsSurface** заливка области цвета **Color** цветом, определенным кистью.

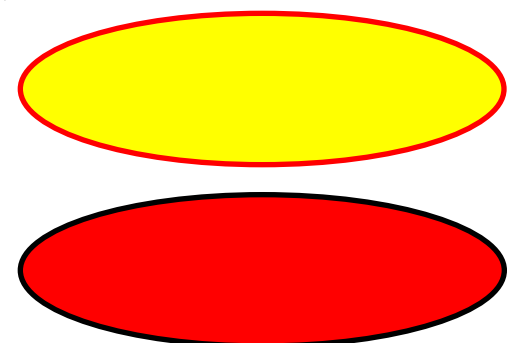

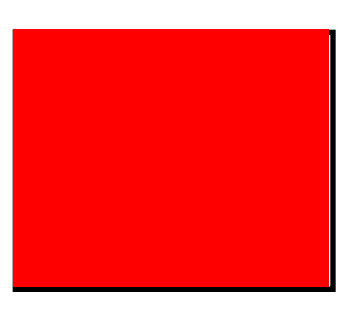

## **Основные методы класса TCanvas (4)**

**procedure TextOut(X,Y:Integer; const Text:string)**– вывод строки текста шрифтом **TFont** в прямоугольник с верхним левым. углом в точке (X,Y);

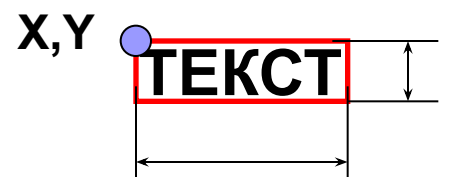

**function TextExtent(Const Text:String):TSize** – возвращает ширину и высоту прямоугольника, охватывающего текстовую строку **Text**;

**function TextWidth(Const Text:string):Integer** – возвращает ширину прямоугольника, охватывающего текстовую строку;

# **Компонент Образ (класс TImage)**

Образ – окно для работы с графикой.

Свойства:

**AutoSize:Boolean** – автоматическое изменение размера компонента в зависимости от размера картинки (при загрузке рисунка);

**Stretch:Boolean** – автоматическое масштабирование рисунка при изменении размеров компонента;

**Picture:TPicture** – свойство-объект картинка (двоичный образ, пиктограмма, графический метафайл);

класс включает методы:

 **procedure LoadFromFile(const FileName: string);** – загрузка картинки из файла;

 **procedure SaveToFile(const FileName: string);** – сохранение картинки в файле.

**Canvas:TCanvas** – холст;

**Brush:TBrush –** кисть;

**Pen:TPen –** перо;

**Font:TFont** – шрифт.

### Рисование прямоугольников (Ex8\_2)

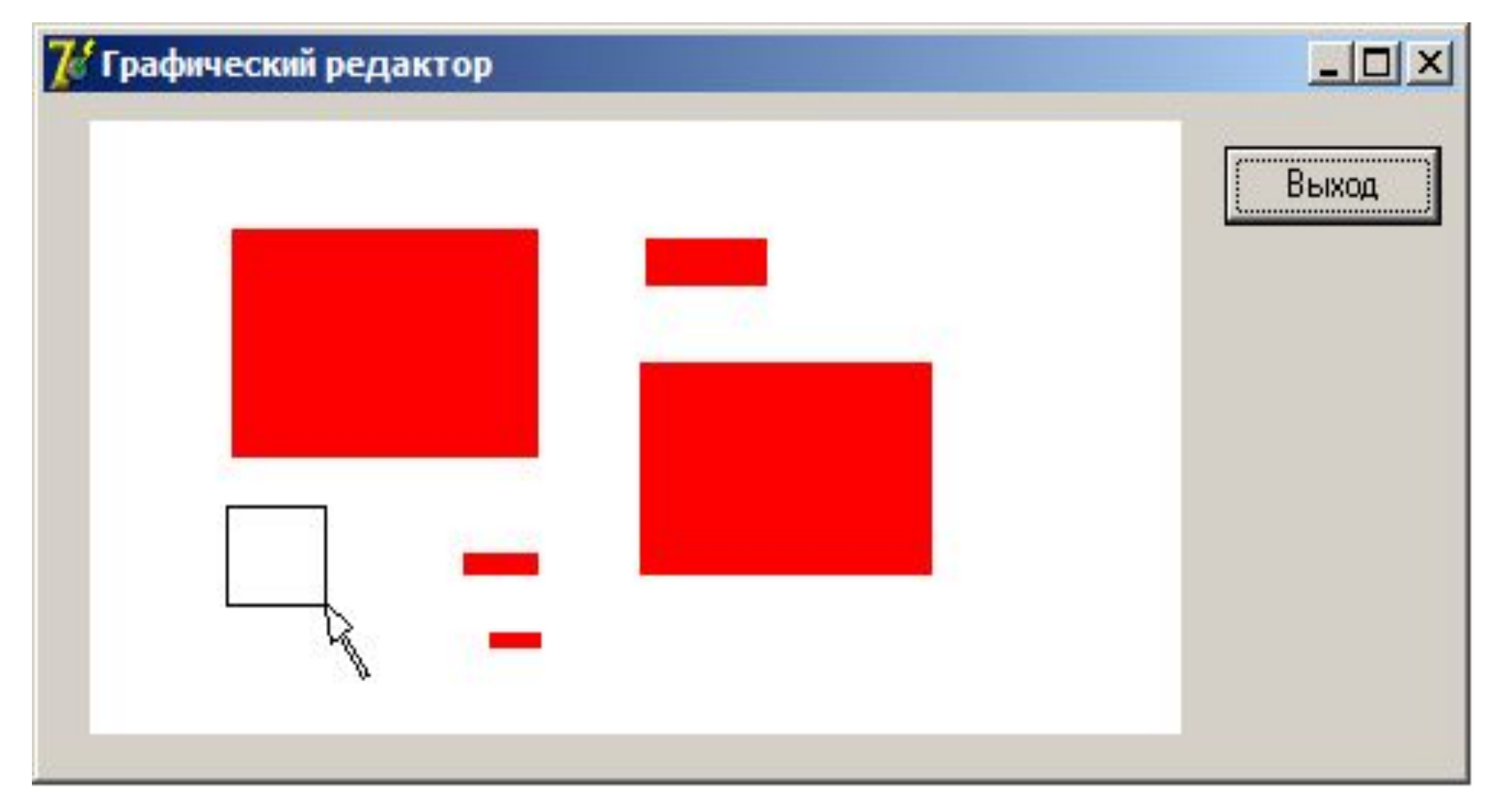

# **Модуль MainUnit**

**unit MainUnit; interface Uses Windows, Messages, SysUtils, Classes, Graphics, Controls, Forms, Dialogs, StdCtrls, ExtCtrls; type TMainForm = class(TForm) Image: TImage; ExitButton: TButton; procedure FormActivate(Sender: TObject); procedure ImageMouseDown(Sender: TObject; Button:TMouseButton; Shift:TShiftState; X,Y:Integer); procedure ImageMouseMove(Sender: TObject; Shift: TShiftState; X,Y: Integer); procedure ImageMouseUp(Sender: TObject; Button:TMouseButton;Shift: TShiftState;X,Y: Integer); procedure ExitButtonClick(Sender: TObject); end;**

# **Модуль MainUnit (2)**

**var MainForm: TMainForm;**

**implementation**

**Var Rect:TRect;first:boolean;**

**{\$R \*.DFM}**

**procedure TMainForm.FormActivate(Sender: TObject);**

 **begin Image.Canvas.Brush.Color:=clWhite; end; procedure TMainForm.ImageMouseDown(Sender: TObject;**

 **Button:TMouseButton;Shift:TShiftState;X,Y:Integer); begin**

 **if Button=mbLeft then**

```
 begin
    Rect.Left:=x;
    Rect.Top:=y;
    first:=true;
 end;
```
**end;**

# **Модуль MainUnit (3)**

```
procedure TMainForm.ImageMouseMove(Sender: TObject; 
  Shift: TShiftState; X, Y: Integer);
begin
  if ssLeft in Shift then
   begin
     if first then first:=not first
     else
       begin
         Image.Canvas.Pen.Color:=clWhite;
         Image.Canvas.Rectangle(Rect.Left,Rect.Top,
                Rect.Right, Rect.Bottom);
       end;
    Rect.Right:=X; Rect.Bottom:=Y;
     Image.Canvas.Pen.Color:=clBlack;
     Image.Canvas.Rectangle(Rect.Left,Rect.Top,
               Rect.Right, Rect.Bottom) ;
   end;
```
# **Модуль MainUnit (4)**

```
procedure TMainForm.ImageMouseUp(Sender: TObject; 
  Button: TMouseButton;Shift:TShiftState;X,Y:Integer);
begin
   if Button=mbLeft then
      begin
       Image.Canvas.Pen.Color:=clWhite;
       Image.Canvas.Rectangle(Rect.Left,Rect.Top,
               Rect.Right,Rect.Bottom);
      Rect.Right:=X; Rect.Bottom:=Y;
       Image.Canvas.Brush.Color:=clRed;
       Image.Canvas.FillRect(Rect);
       Image.Canvas.Brush.Color:=clWhite;
       Image.Canvas.Pen.Color:=clBlack;
      end;
end;
procedure TMainForm.ExitButtonClick(Sender: TObject);
begin Close; end;
end.
```
## 8.8 Создание приложений с движущимися изображениями

Три составляющих движения объекта на плоскости:

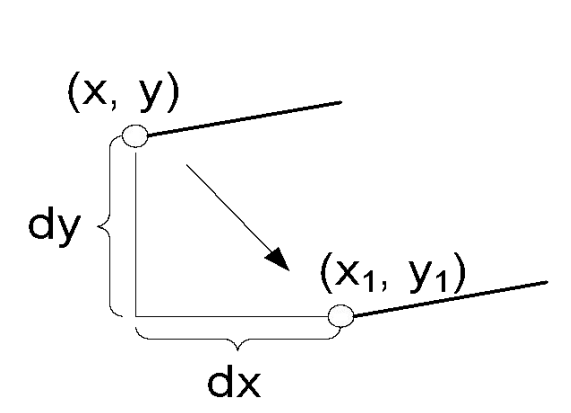

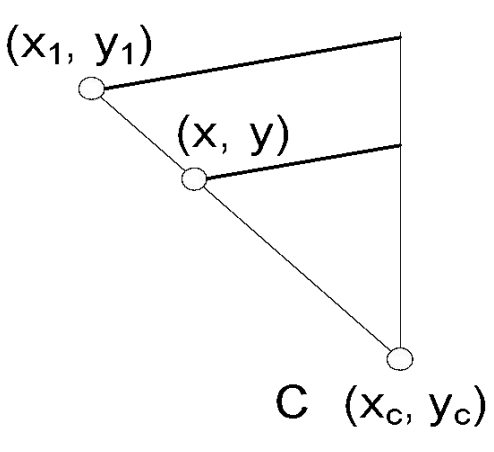

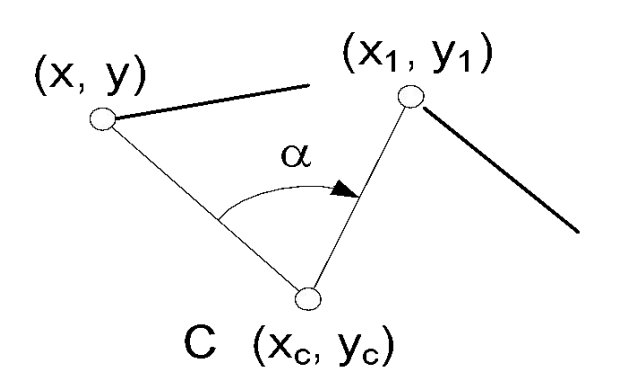

1 Перемещение

2 Масштабирование ОТНОСИТЕЛЬНО точки С (хс, ус):

3 Поворот относительно точки С(хс, ус):

 $-(x - xc)\sin\alpha + y\alpha$ 

x1 = x + dx,  
y1 = y + dy  
y1 = (y - yc)\*M<sub>y</sub> + yc  
y1 = (y - yc)\*M<sub>y</sub> + yc  
y1 = (y - yc)cos
$$
\alpha
$$
 -  
y1 = (y - yc)cos $\alpha$  -

# **Вращение фигур (Ex8\_03)**

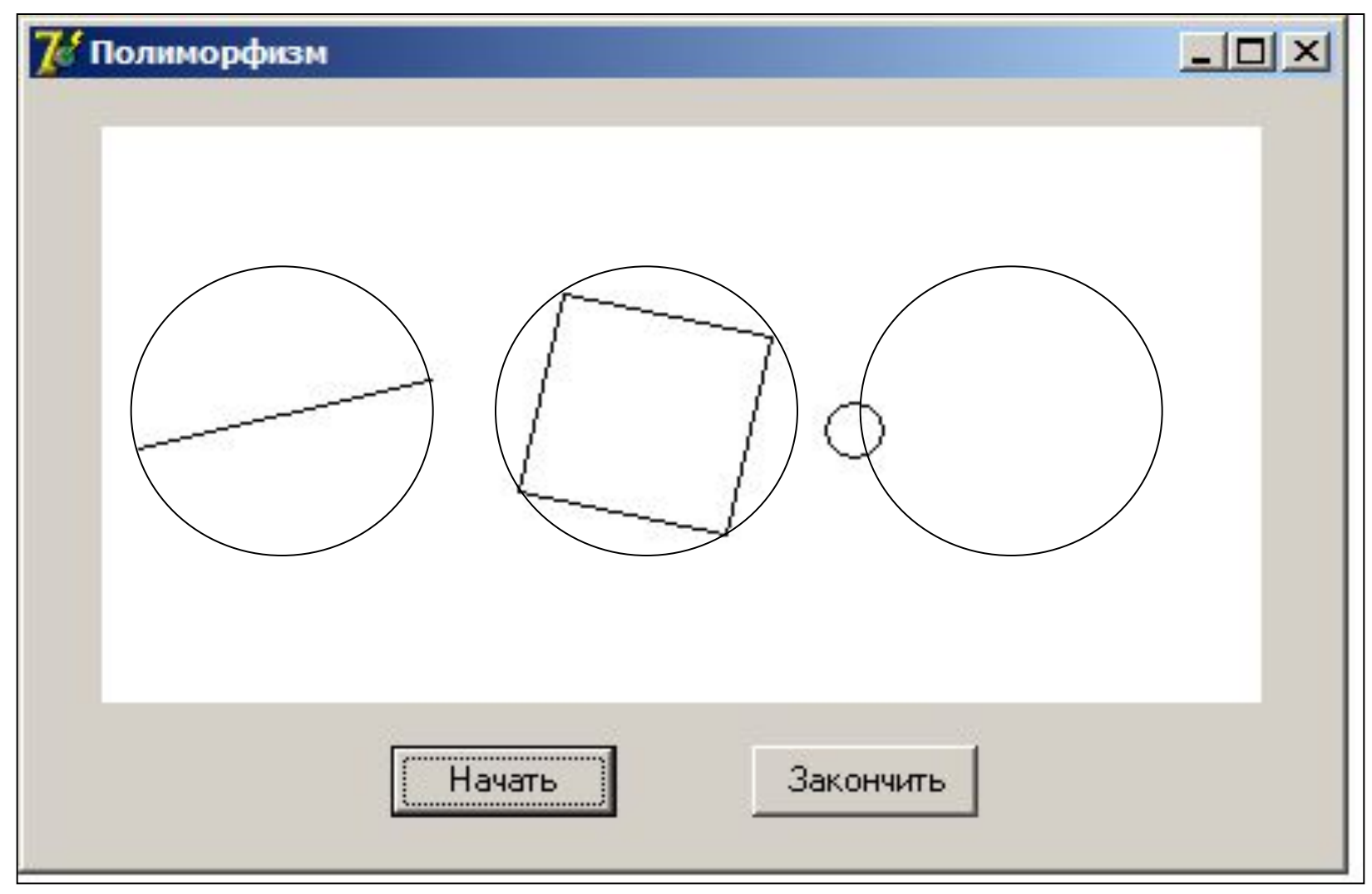

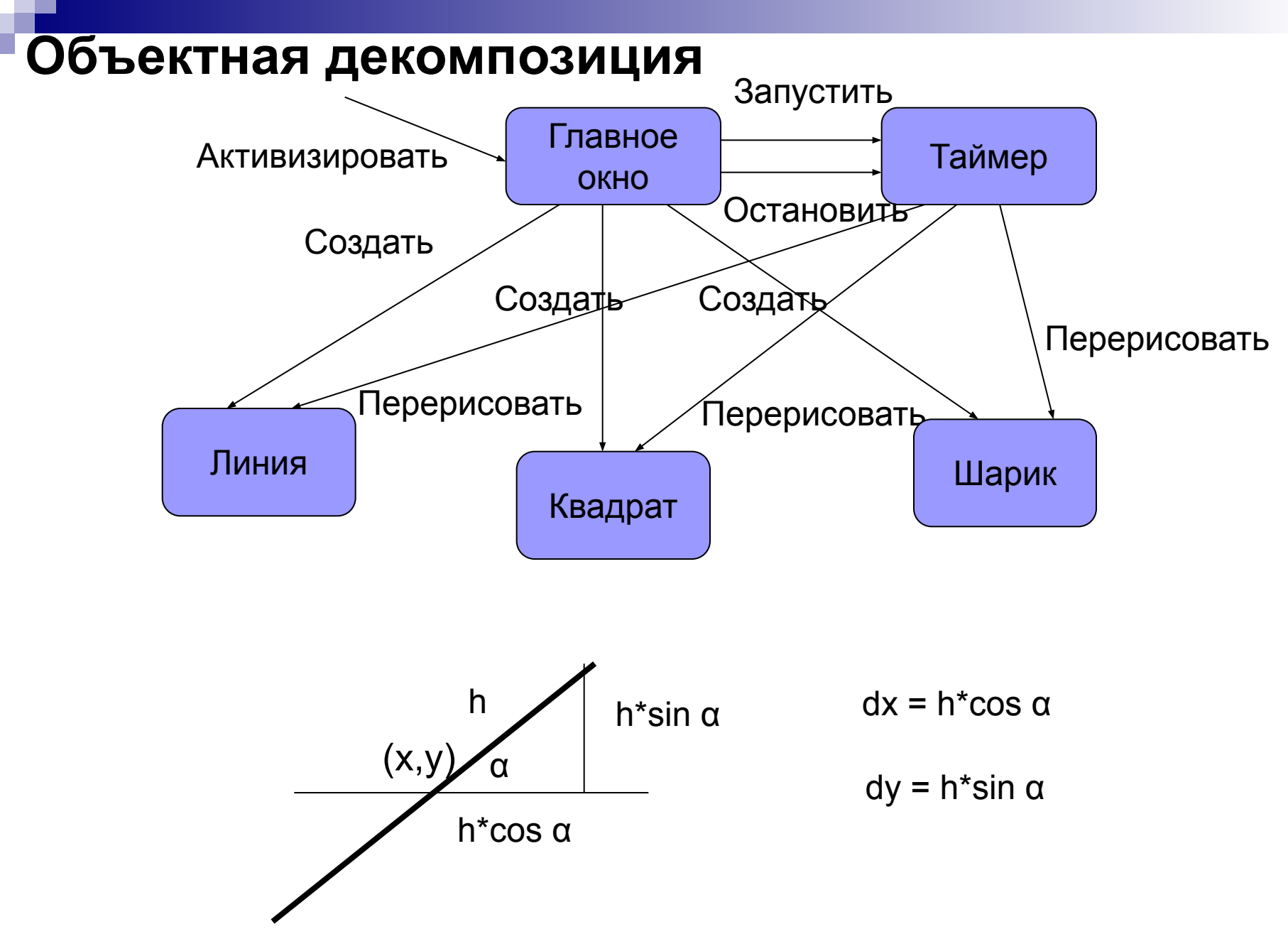

#### Диаграмма классов предметной области

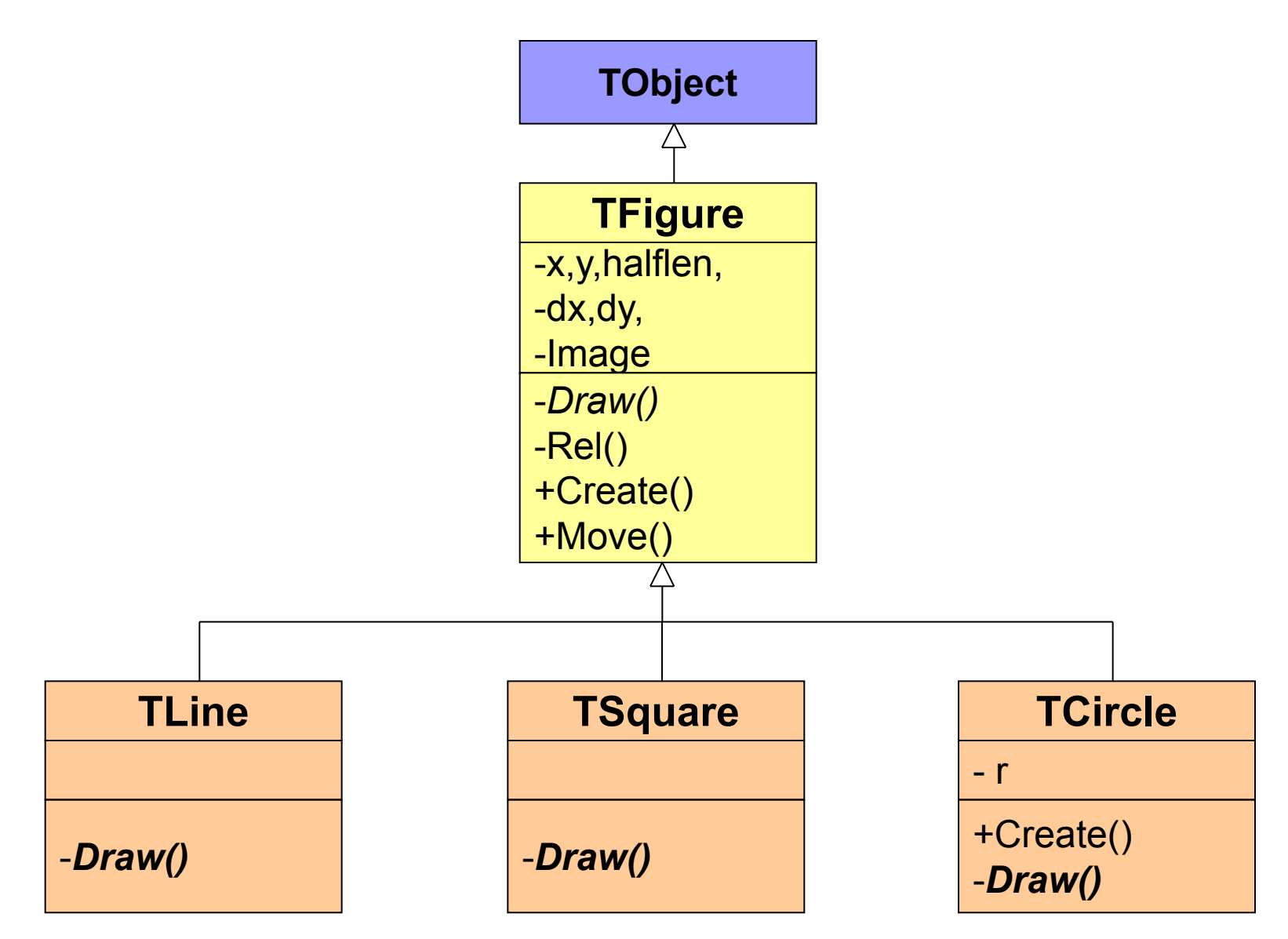

### **Модуль Figure**

64

```
Unit Figure;
Interface Uses graphics,ExtCtrls;
Type TFigure=Class
         x,y, halflen,dx,dy:integer; Image:TImage;
         constructor Create(ax,ay,ah:integer;aImage:TImage);
         procedure Move(t:single);
         procedure Draw;virtual;abstract;
         procedure Rel(t:real);
      end;
      TLine=Class(TFigure)
             procedure Draw;override;
      end;
      TSquare=Class(TFigure)
             procedure Draw;override;
      end;
      TCircle=Class(TFigure)
             r:integer;
             constructor Create(ax,ay,ah,ar:integer;
                     aImage:TImage);
             procedure DRAW;override;
      end;
```
#### **Модуль Figure (2)**

```
65
Implementation
   Constructor TFigure.Create;
     Begin
        inherited Create;
        x:=ax; y:=ay; halflen:=ah; Image:=aImage;
     End;
   Procedure TFigure.Rel;
     Begin
        dx:=round(halflen*cos(t));
        dy:=round(halflen*sin(t));
     End;
   Procedure TFigure.Move;
     Begin
        Image.Canvas.Pen.Color:=clWhite; Draw;
        Image.Canvas.Pen.Color:=clBlack;
        Rel(t);
        Draw;
    End;
```
#### **Модуль Figure (3)**

66  **Procedure TLine.Draw; Begin Image.Canvas.MoveTo(x+dx,y+dy); Image.Canvas.LineTo(x-dx,y-dy); End; Procedure TSquare.Draw; Begin Image.Canvas.MoveTo(x+dx,y+dy); Image.Canvas.LineTo(x-dy,y+dx); Image.Canvas.LineTo(x-dx,y-dy); Image.Canvas.LineTo(x+dy,y-dx); Image.Canvas.LineTo(x+dx,y+dy);** (x-dy,y+dx)  **End; Constructor TCircle.Create; Begin inherited Create(ax,ay,ah,aImage); r:=ar; End; Procedure TCircle.Draw; Begin Image.Canvas.Ellipse(x+dx+r,y+dy+r,x+dx-r,y+dy-r); End; end.** (x,y)  $(x+dx,y+d)$  $X.V$  $(x+dx,y+dy)$  $(x-dx,y-dy)$ (x+dy, y-dx)

(x-dx,y-dy)

#### **Описание класса окна**

```
Unit Main;
interface
uses
   Windows, Messages, SysUtils, Variants, Classes, 
  Graphics, Controls, Forms, Dialogs, StdCtrls, ExtCtrls;
type
   TMainForm = class(TForm)
     Image: TImage;
     BeginButton,EndButton:TButton;
     Timer1: TTimer; // interval:=100
     procedure FormActivate(Sender: TObject);
     procedure BeginButtonClick(Sender: TObject);
     procedure EndButtonClick(Sender: TObject);
     procedure Timer1Timer(Sender: TObject);
end;
```
**Var MainForm: TMainForm;**

### Объявление объектов

implementation

```
uses Figure;
\{SR * .dfm\}Var
    t:single=0.0;L: TLine;
    S: TSquare;
    C:TCircle;
```
procedure TMainForm.FormActivate(Sender: TObject); begin

Image.Canvas.Brush.Color:=clWhite;  $end;$ 

### **Создание объектов и реализация движения**

**procedure TMainForm.BeginButtonClick(Sender: TObject); begin**

```
 L:=TLine.Create(60,100,50,Image);
    S:=TSquare.Create(180,100,50,Image);
    C:=TCircle.Create(300,100,50,10,Image);
    Timer1.Enabled:=true; // запуск таймера
end;
```
**procedure TMainForm.Timer1Timer(Sender: TObject); begin**

```
 L.Move(t);
 S.Move(-0.2*t);
 C.Move(0.5*t);
 t:=t+0.5;
```
**end;**

#### **Процедура завершения приложения**

**procedure TMainForm.EndButtonClick(Sender: TObject); begin**

 **Close;**

**end;**

**initialization**

**finalization**

- **L.Free;**
- **S.Free;**
- **C.Free;**

**end.**

# **8.9 Использование визуальных компонентов для управления типом и параметрами фигур. Примитивный графический редактор (Ex 8.5)**

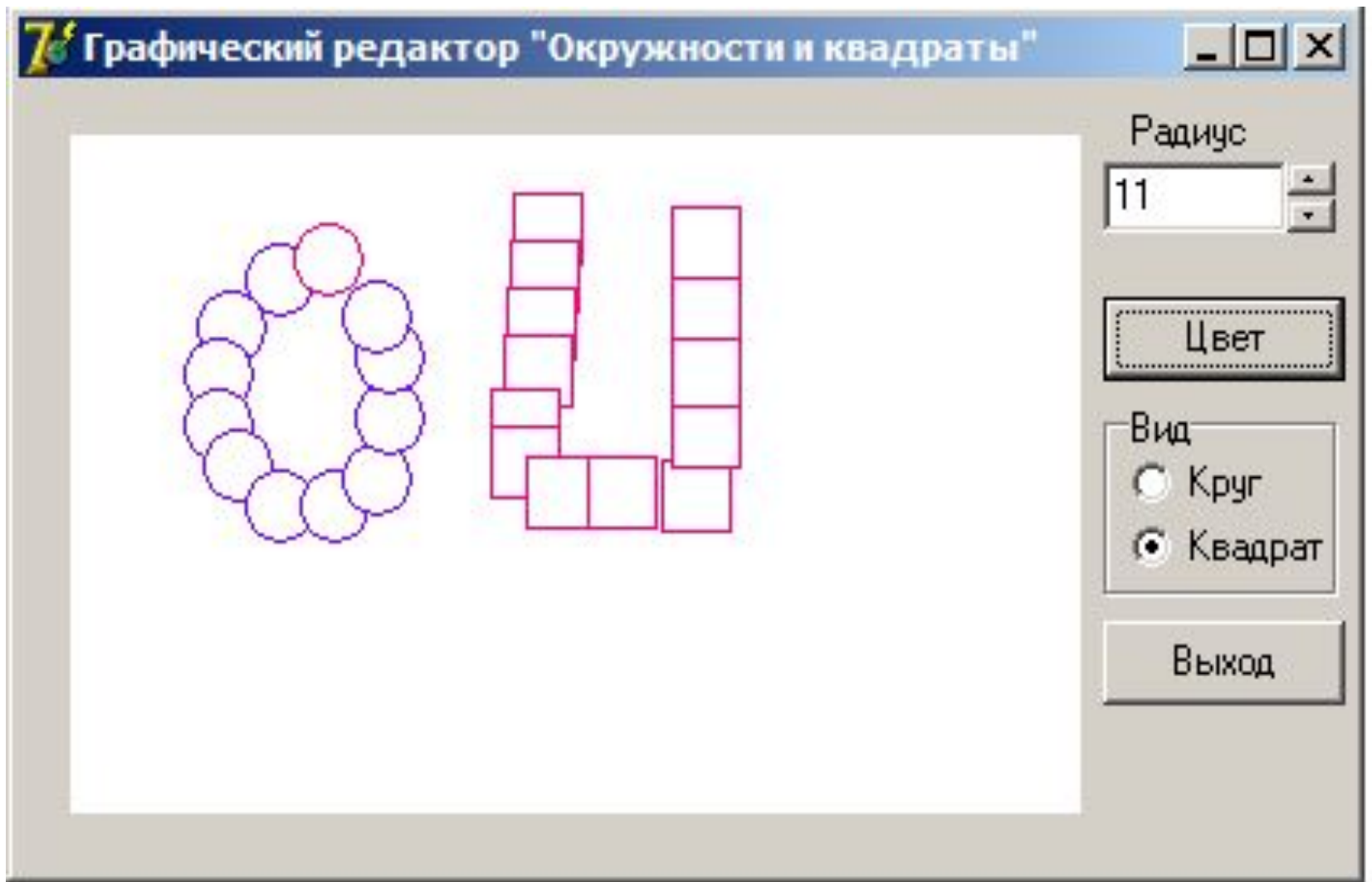

#### **Объектная декомпозиция**

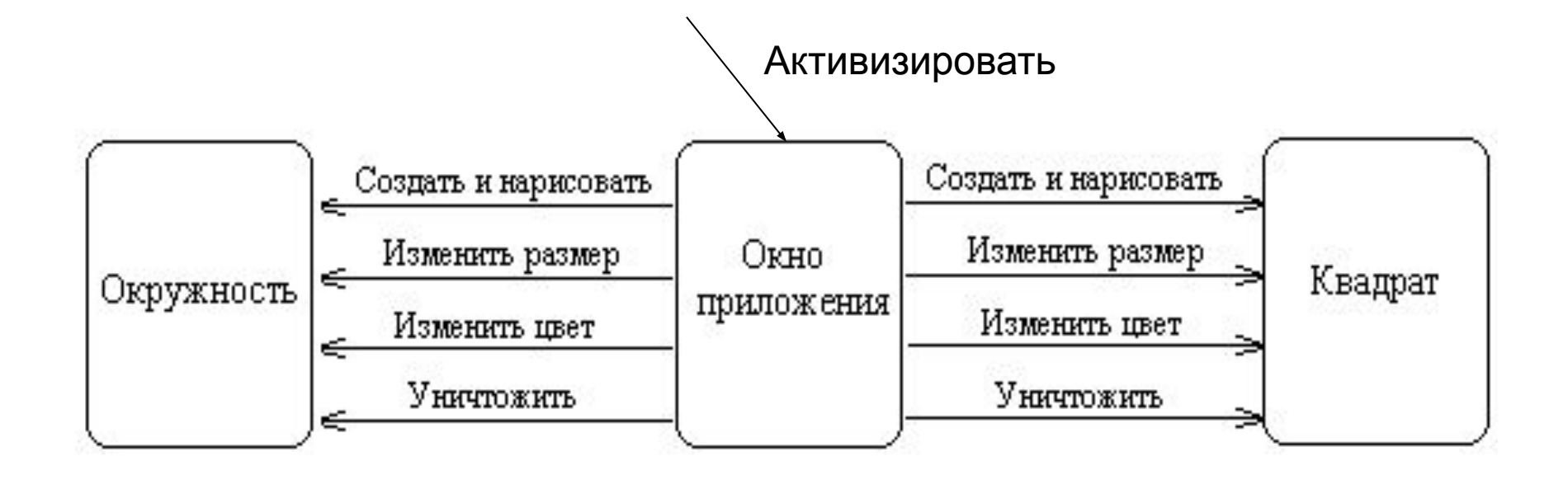
## **Диаграмма состояний интерфейса для рисования и настройки фигур**

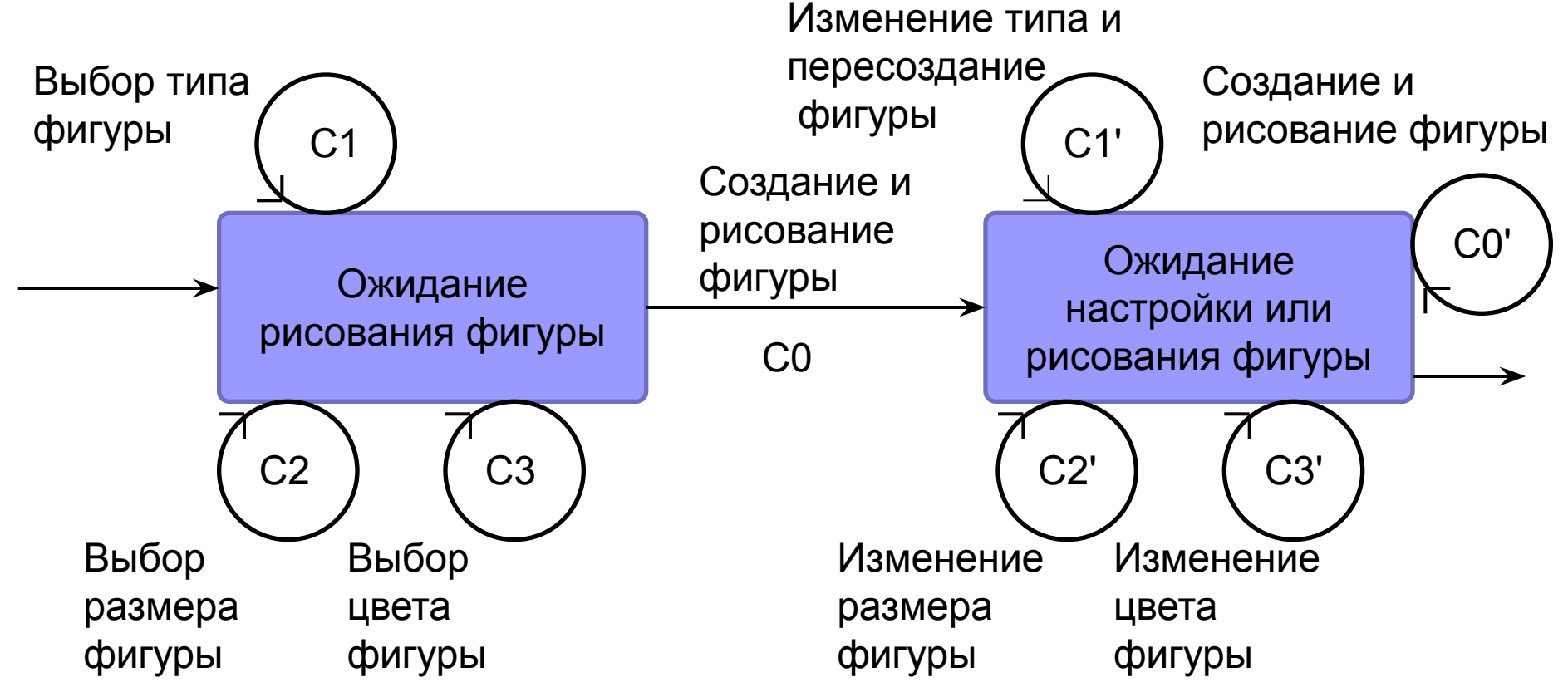

События:

- C0, C0' щелчок левой клавиши мыши ImageMouseDown;
- С1, С1' щелчок по радиогруппе RadioGroupClick;
- С2, С2' щелчок по стрелкам вверх/вниз– UpDownClick;
- 73 С3, С3' – щелчок по кнопке – ColorButtonClick

#### **Диаграмма классов предметной области**

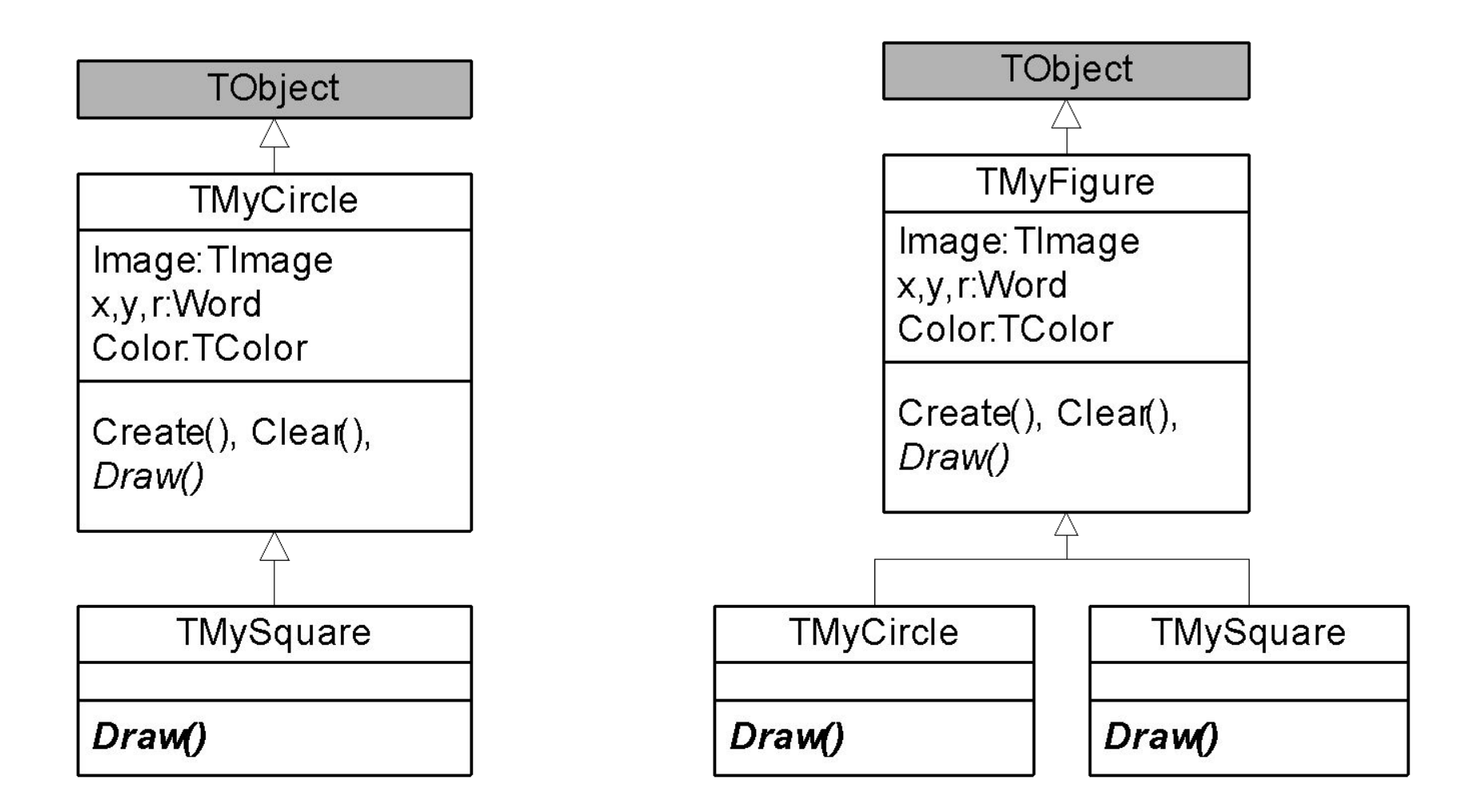

## **Модуль Figure**

**Unit Figure;**

 **Interface**

 **Uses extctrls,Graphics;**

 **Type TMyFigure=class**

 **public** 

 **x,y,Radius:Word;**

 **Color:TColor;**

 **Image:TImage;**

 **Constructor Create(aImage:TImage;**

```
ax,ay,ar:Word;aColor:TColor);
```
 **Рrocedure Clear;** 

```
 Procedure Draw; virtual; abstract;
```
## **Модуль Figure (2)**

```
 TMyCircle=class(TMyFigure) 
      public Procedure Draw; override; 
 end;
  TMySquare=class(TMyFigure)
       public Procedure Draw; override; 
 end;
Implementation
    Constructor TMyFigure.Create;
       Begin
              inherited Create;
              Image:=aImage;
             x:=ax; y:=ay;
             Radius:=ar; 
         Color:=aColor;
             Draw;
       End;
```
#### **Модуль Figure (3)**

**Procedure TMyFigure.Clear;**

- **Var TempColor:TColor;**
- **Begin TempColor:=Color;**

 **Color:=Image.Canvas.Brush.Color;**

 **Draw;** 

 **Color:=TempColor;**

 **End;**

### **Модуль Figure (4)**

```
Procedure TMyCircle.Draw;
```
 **Begin** 

```
 Image.Canvas.Pen.Color:=Color;
 Image.Canvas.Ellipse(x-Radius,y-Radius, 
             x+Radius,y+Radius);
```
 **End;** 

```
Procedure TMySquare.Draw;
```
 **Begin** 

```
 Image.Canvas.Pen.Color:=Color;
 Image.Canvas.Rectangle(x-Radius,y-Radius, 
               x+Radius,y+Radius);
```
 **End;**

**End.** 

## **Модуль Main**

**unit Main;**

**interface**

#### **uses**

```
Windows,Messages,SysUtils,Variants,Classes,Graphics, 
Controls,Forms,Dialogs,ComCtrls, StdCtrls, ExtCtrls;
```
#### **type**

```
 TMainForm = class(TForm)
   Image: TImage;
   ColorButton,ExitButton: TButton;
   RadioGroup: TRadioGroup;
   rLabel: TLabel;
   rEdit: TEdit;
   UpDown: TUpDown;
   ColorDialog: TColorDialog; 
   procedure FormActivate(Sender: TObject);
```
## **Модуль Main (2)**

```
procedure ImageMouseDown(Sender: TObject;… );
  procedure UpDownClick(Sender: TObject; …);
  procedure ColorButtonClick(Sender: TObject);
  procedure RadioGroupClick(Sender: TObject);
  procedure ExitButtonClick(Sender: TObject);
   end;
var MainForm: TMainForm;
implementation
uses Figure;
```

```
Var C:TMyFigure;
```

```
{$R *.dfm}
```
**procedure TMainForm.FormActivate(Sender: TObject); begin**

```
 Image.Canvas.Brush.Color:=clWhite;
```

```
 Image.Canvas.Pen.Color:=clBlack;
```
## **Модуль Main (3)**

**procedure TMainForm.ImageMouseDown(Sender: TObject; Button:TMouseButton;Shift:TShiftState;X,Y:Integer); begin**

 **if Button=mbLeft then**

 **case RadioGroup.ItemIndex of**

 **0: begin**

```
 C.Free;
```
 **C:=TMyCircle.Create(Image,X,Y,**

 **strtoint(rEdit.Text),Image.Canvas.Pen.Color); end;**

 **1: begin**

```
 C.Free;
```
 **C:=TMySquare.Create(Image,X,Y,**

```
 strtoint(rEdit.Text),Image.Canvas.Pen.Color);
 end;
```
 **end;**

## **Модуль Main (4)**

**procedure TMainForm.UpDownClick(Sender:TObject; Button:TUDBtnType);**

**begin**

 **if C<>nil then**

 **begin C.Clear;** 

 **C.Radius:=strtoint(rEdit.Text); C.Draw;** 

 **end;**

**end;**

**procedure TMainForm.ColorButtonClick(Sender: TObject);**

**begin**

 **if ColorDialog.Execute then** 

 **Image.Canvas.Pen.Color:=ColorDialog.Color;**

 **if C<>nil then** 

 **begin C.Color:=Image.Canvas.Pen.Color;**

 **Clear; Draw; end;**

## **Модуль Main (5)**

**procedure TMainForm.RadioGroupClick(Sender: TObject); Var C1:TMyFigure; begin if C<>nil then begin C.Clear; case RadioGroup.ItemIndex of 0: C1:=TMyCircle.Create(Image,C.X,C.Y,C.Radius, C.Color); 1: C1:=TMySquare.Create(Image,C.X,C.Y,C.Radius, C.Color); end; C.Free;**  $C: = C1;$ 

## **Модуль Main (5)**

**procedure TMainForm.ExitButtonClick(Sender:TObject); begin Close; end; initialization finalization C.Free;**

**end.**

# **8.10 Построение графиков функции (Ex 8.4)**

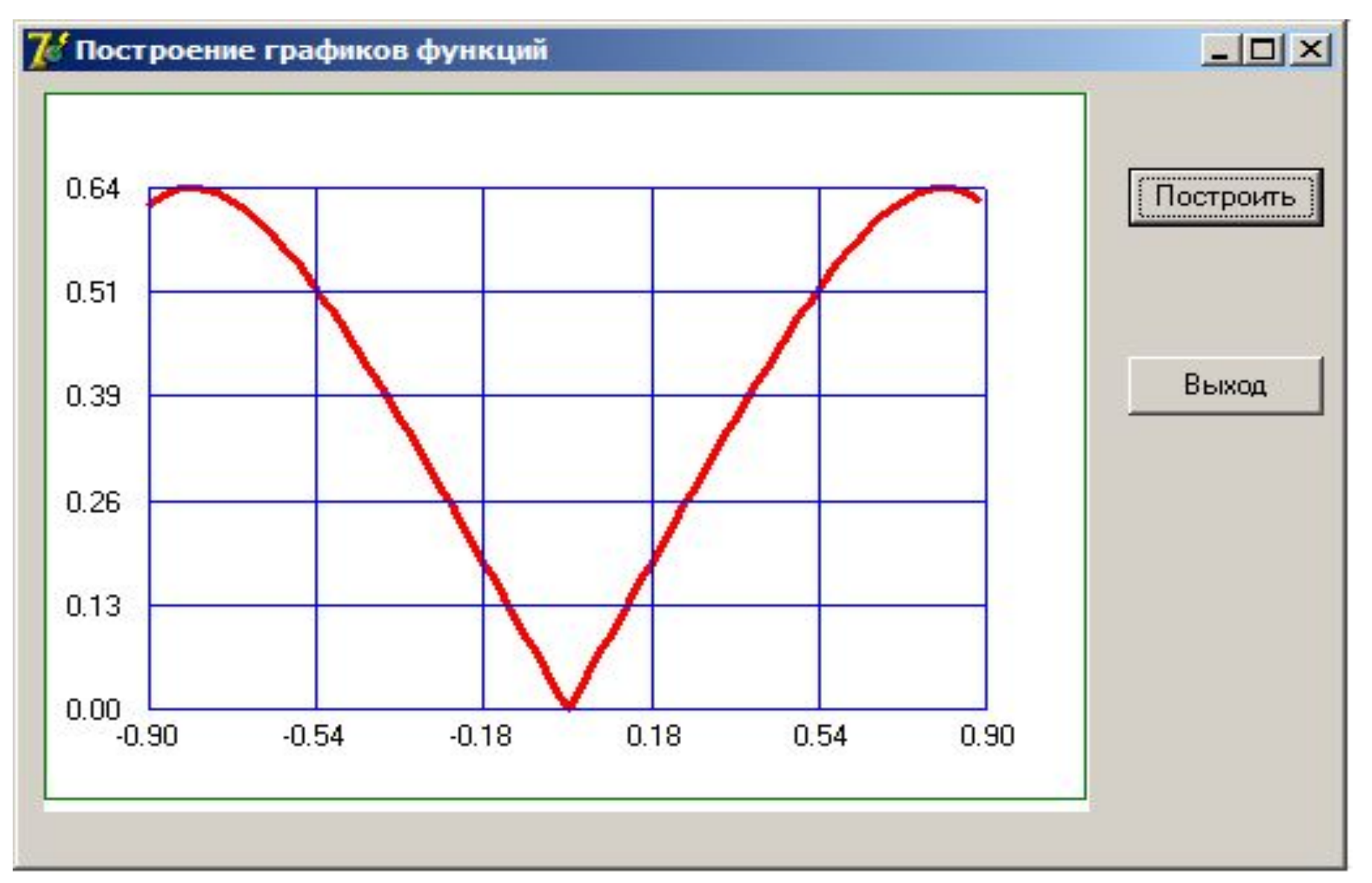

#### **Отображение графика функции на экран**

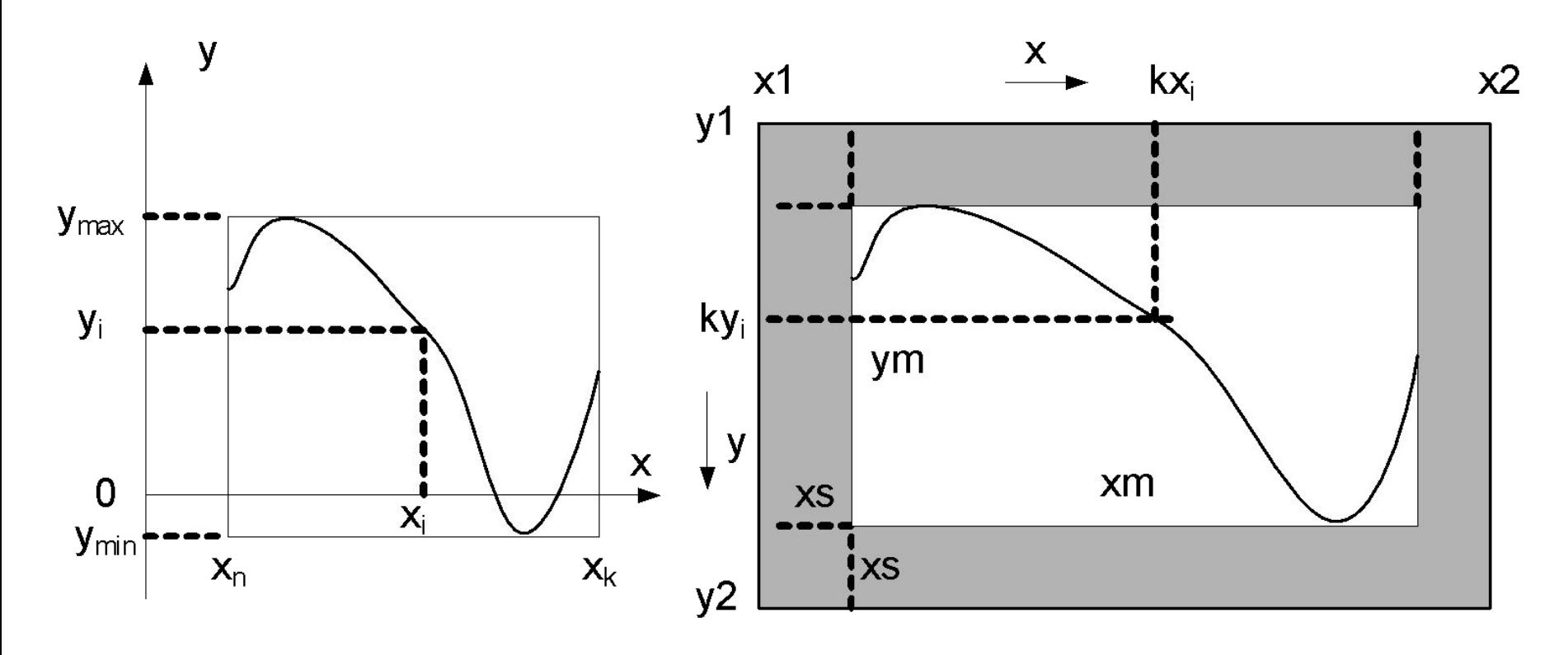

Масштабы по осям ОХ и ОУ:

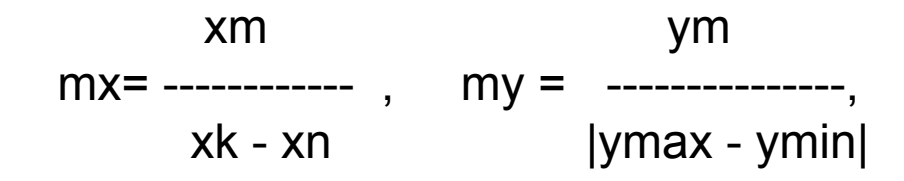

Координаты точек в окне рисования:

 $kxi =$   $(xi-xn)$ ×mx  $\lceil +x1+xs \rceil$ kyi =  $\int (ymax-yi)$ ×my $\int +y1+xs$ .

# **Модуль Graphic**

**unit Graphic;**

**Interface** 

**Uses ExtCtrls,Graphics;**

**Type Fn=Function(X:single):single;**

**{процедура рисования графиков}**

**Procedure Run(**

 **xn, {начальное значение x}**

 **xk:single; {конечное значение x}**

 **n:integer; {количество точек}**

 **F:Fn; {функция}**

 **x1,y1,x2,y2:integer; {координаты области рисования} Image:TImage {холст для рисованияя}**

**);**

#### **Модуль Graphic**

**Implementation**

**Procedure Run;**

**Var arr:array[1..200] of {координаты точек на холсте} record x,y:integer; end;**

 **x, y, dx, {координаты точек на графике и шаг} Fmin, Fmax, {минимум и максимум функции} dxl, dyl, {шаг сетки по горизонтали и вертикали} mx, my:single; {масштабы по горизонтали и вертикали} xm, ym, {размеры области окна рисования} xs, ys, {нижняя левая точка графика} i:integer; s:string[10]; {буфер для формирования подписей}** 

## **Модуль Graphic (2)**

**Begin**

```
 Image.Canvas.Pen.Color:=clGreen;
 Image.Canvas.Rectangle(x1,y1,x2,y2); {рамка}
 xm:=x2-x1+1; ym:=y2-y1+1; {область графика}
 dx:=(xk-xn)/n; {шаг просчета точек}
 x:=xn; y:=F(x);
 Fmin:=y; Fmax:=y;
 for i:=2 to n do {табулируем функцию и }
 begin {вычисляем max и min}
     x:=x+dx; y:=F(x);
     if y>Fmax then Fmax:=y;
     if y<Fmin then Fmin:=y;
  end;
```
 **xs:=40; ys:=ym-xs; {координаты нижней левой точки} mx:=(xm-xs\*2)/(xk-xn) ; {масштабы по х и y} my:=(ym-xs\*2)/(Fmax-Fmin);**

#### **Модуль Graphic (3)**

```
 Image.Canvas.Pen.Color:=clRed;
 Image.Canvas.Pen.Width:=3;
 x:=xn;
 for i:=1 to n do {считаем координаты точек}
    begin
      arr[i].x:=round((x-xn)*mx)+x1+xs;
      arr[i].y:=round((Fmin-f(x))*my)+y1+ys;
      x:=x+dx;
    end;
 Image.Canvas.MoveTo(arr[1].x,arr[1].y);
 for i:=2 to n do {соединяем точки}
        Image.Canvas.LineTo(arr[i].x,arr[i].y);
```
#### **Модуль Graphic (4)**

 **x:=xn;**

 **dxl:=(xk-xn)/5; {расстояние между линиями сетки}**

```
 Image.Canvas.Pen.Width:=1;
```
 **Image.Canvas.Pen.Color:=clBlue;**

 **repeat {вертикальные линии сетки и подписи} Str(x:5:2,s);**

 **Image.Canvas.TextOut(round((x-xn)\*mx)+x1+xs-13, ys+y1+5,s);**

 **Image.Canvas.MoveTo(round((x-xn)\*mx)+x1+xs,**

```
 ym+y1-xs);
```
 **Image.Canvas.LineTo(round((x-xn)\*mx)+x1+xs,**

```
 y1+xs);
```

```
 x:=x+dxl;
```
 **until x>xk+0.00001;**

### **Модуль Graphic (5)**

```
 y:=Fmin;
 dyl:=(fmax-fmin)/5;
 repeat {горизонтальные линии сетки и подпись}
    Str(y:5:2,s);
    Image.Canvas.TextOut(x1+5,
       round(-(y-Fmin)*my)+ys+y1-6,s);
    Image.Canvas.MoveTo(x1+xs,
       round(-(y-Fmin)*my)+y1+ys);
    Image.Canvas.LineTo(xm+x1-xs,
                 round(-(y-Fmin)*my)+y1+ys);
    y:=y+dyl;
 until y>Fmax+0.00001;
```
**End.**

#### **Секция реализации модуля MainUnit**

```
implementation
```
**uses Graphic;**

```
{$R *.dfm}
```

```
Function f(x:single):single;
```

```
Begin Result:=abs(0.64*sin(x*2)); End;
```
**procedure TMainForm.FormActivate(Sender: TObject); begin Image.Canvas.Brush.Color:=clWhite; end;**

**procedure TMainForm.BeginButtonClick(Sender: TObject); begin Run(-0.9,0.9,100,f,0,0,400,300,Image);end;**

**procedure TMainForm.ExitButtonClick(Sender: TObject); begin Close; end;**

93 **end.**